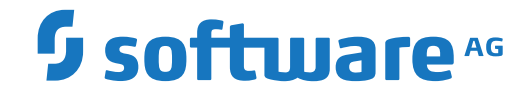

**Entire Net-Work**

**Installation**

Version 6.3.2

April 2014

**ADABAS & NATURAL** 

This document applies to Entire Net-Work Version 6.3.2 and all subsequent releases.

Specifications contained herein are subject to change and these changes will be reported in subsequent release notes or new editions.

Copyright © 1994-2014 Software AG, Darmstadt, Germany and/or Software AG USA, Inc., Reston, VA, USA, and/or its subsidiaries and/or its affiliates and/or their licensors.

The name Software AG and all Software AG product names are either trademarks or registered trademarks of Software AG and/or Software AG USA, Inc. and/or its subsidiaries and/or its affiliates and/or their licensors. Other company and product names mentioned herein may be trademarks of their respective owners.

Detailed information on trademarks and patents owned by Software AG and/or its subsidiaries is located at http://softwareag.com/licenses.

Use of this software is subject to adherence to Software AG's licensing conditions and terms. These terms are part of the product documentation, located at http://softwareag.com/licenses/ and/or in the root installation directory of the licensed product(s).

This software may include portions of third-party products. For third-party copyright notices, license terms, additional rights or restrictions, please refer to "License Texts, Copyright Notices and Disclaimers of Third-Party Products". For certain specific third-party license restrictions, please referto section E of the Legal Notices available under"License Terms and Conditions for Use of Software AG Products / Copyright and Trademark Notices of Software AG Products". These documents are part of the product documentation, located at http://softwareag.com/licenses and/or in the root installation directory of the licensed product(s).

Use, reproduction, transfer, publication or disclosure is prohibited except as specifically provided for in your License Agreement with Software AG.

#### **Document ID: WCPMF-INSTALL-632-20191112**

# **Table of Contents**

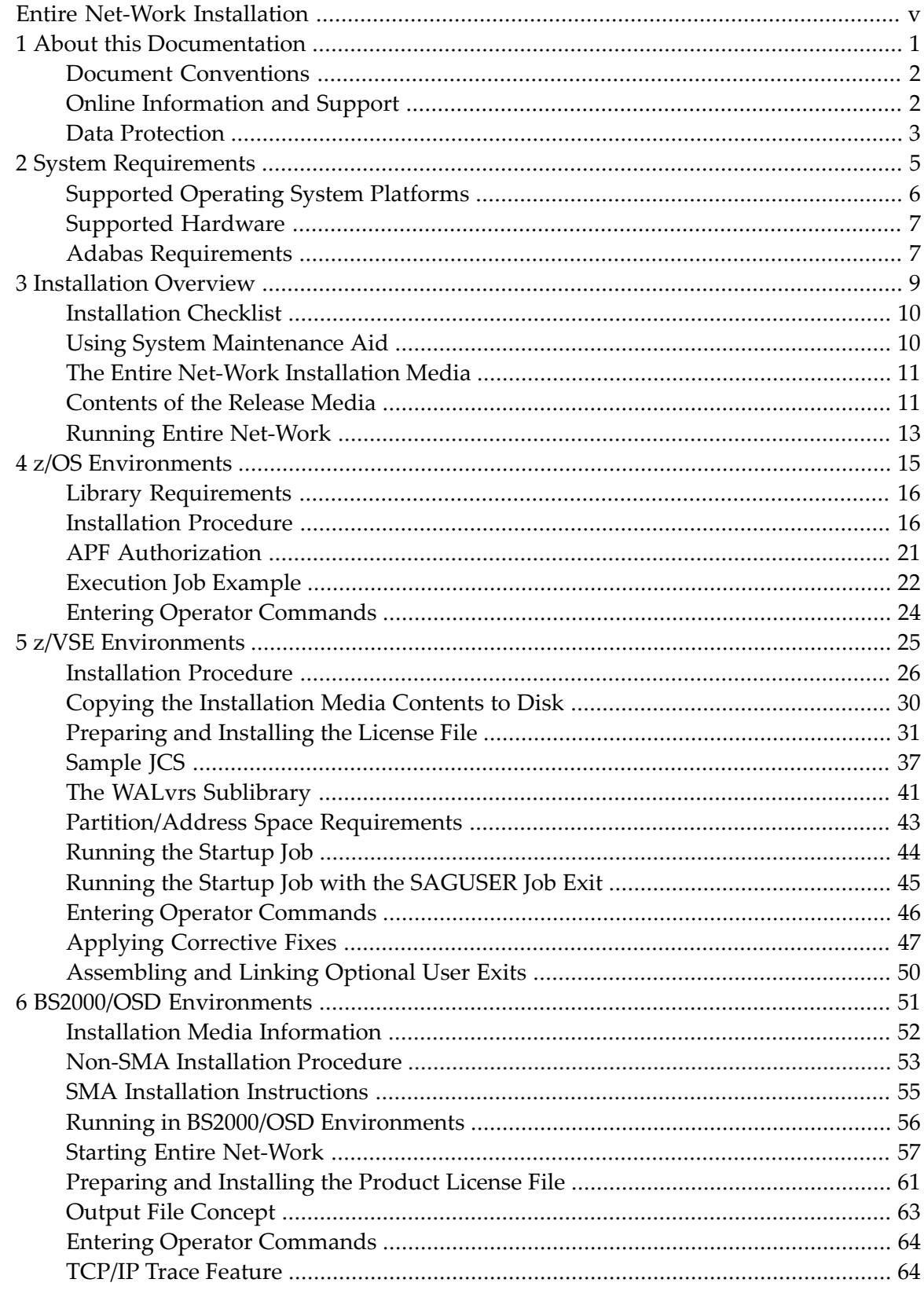

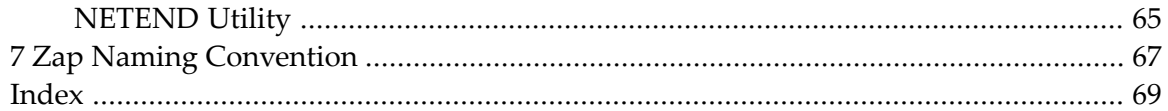

# <span id="page-4-0"></span>**Entire Net-Work Installation**

This document explains how to install Entire Net-Work on supported mainframe platforms.

The Entire Net-Work Installation document is organized as follows:

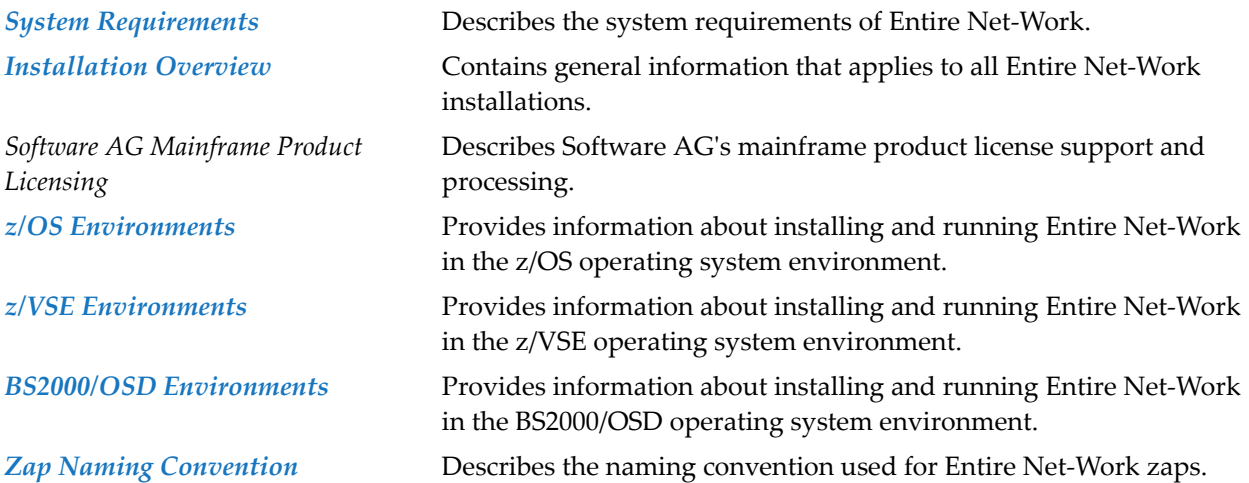

For information regarding Software AG product compatibility with IBM platforms and any IBM requirements for Software AG products, please review the *Product [Compatibility](http://www.softwareag.com/ibm) for IBM [Platforms](http://www.softwareag.com/ibm)* web page.

Notation "*vr* SP *s*", *vrs*, or *vr*: When used in this documentation, the notation "*vr* SP *s*", *vrs*, or *vr* stands for the relevant version, release, and system maintenance level numbers. For further information on product versions, see *version* in the *Glossary*.

## <span id="page-6-0"></span> $\mathbf{1}$ **About this Documentation**

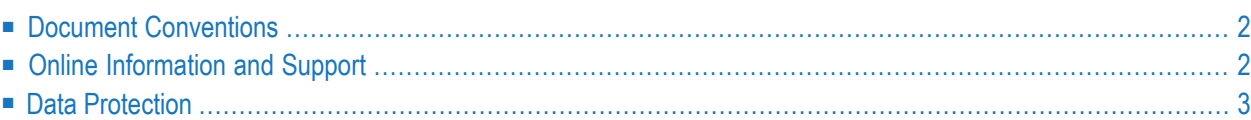

# <span id="page-7-0"></span>**Document Conventions**

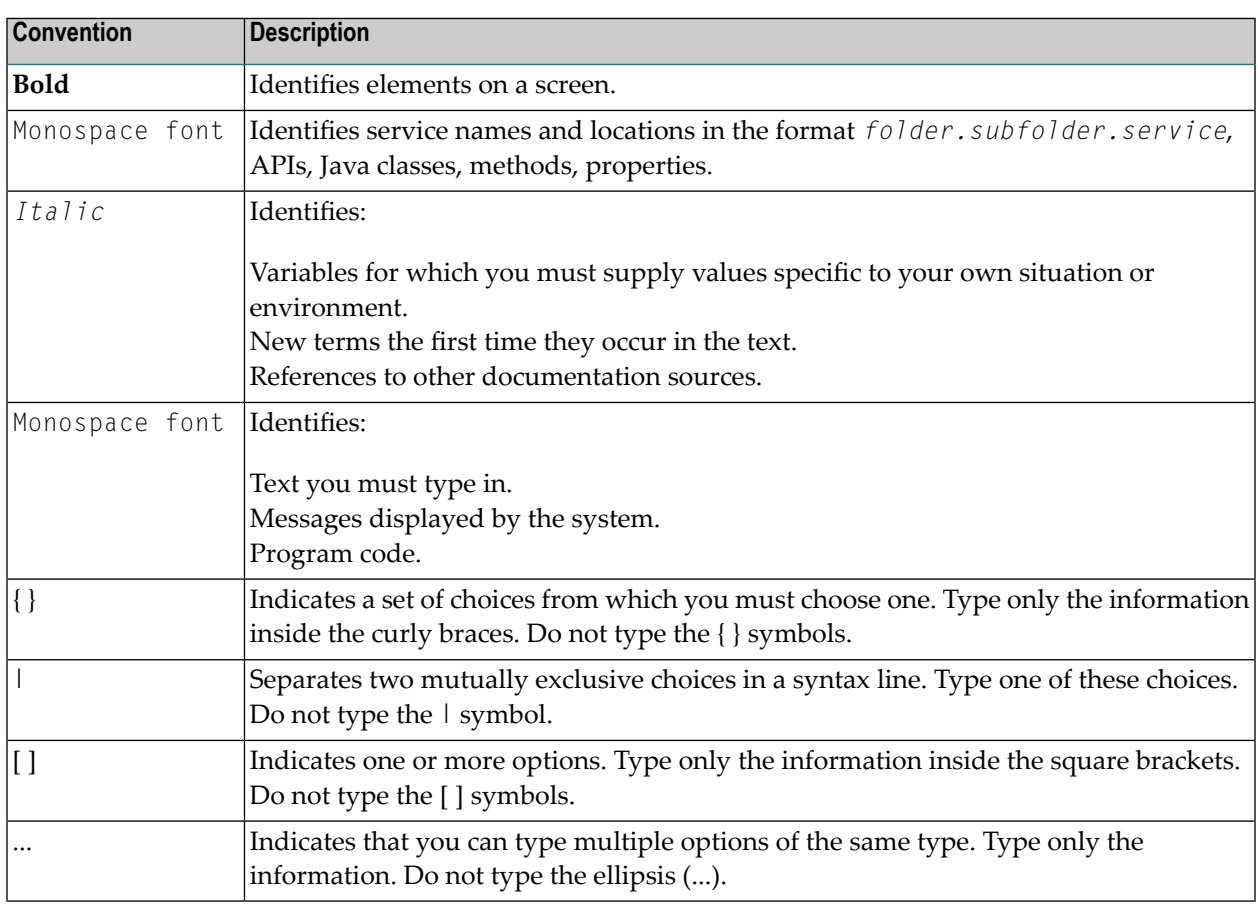

# <span id="page-7-1"></span>**Online Information and Support**

## **Software AG Documentation Website**

You can find documentation on the Software AG Documentation website at **[http://documenta](http://documentation.softwareag.com)[tion.softwareag.com](http://documentation.softwareag.com)**. The site requires credentials for Software AG's Product Support site Empower. If you do not have Empower credentials, you must use the TECHcommunity website.

## **Software AG Empower Product Support Website**

If you do not yet have an account for Empower, send an email to empower@softwareag.com with your name, company, and company email address and request an account.

Once you have an account, you can open Support Incidents online via the eService section of Empower at **<https://empower.softwareag.com/>**.

You can find product information on the Software AG Empower Product Support website at **[ht](https://empower.softwareag.com)[tps://empower.softwareag.com](https://empower.softwareag.com)**.

To submit feature/enhancement requests, get information about product availability, and download products, go to **[Products](https://empower.softwareag.com/Products/default.asp)**.

To get information about fixes and to read early warnings, technical papers, and knowledge base articles, go to the **[Knowledge](https://empower.softwareag.com/KnowledgeCenter/default.asp) Center**.

If you have any questions, you can find a local or toll-free number for your country in our Global Support Contact Directory at **[https://empower.softwareag.com/public\\_directory.asp](https://empower.softwareag.com/public_directory.asp)** and give us a call.

## **Software AG TECHcommunity**

You can find documentation and other technical information on the Software AG TECH community website at **<http://techcommunity.softwareag.com>**. You can:

- Access product documentation, if you have TECH community credentials. If you do not, you will need to register and specify "Documentation" as an area of interest.
- Access articles, code samples, demos, and tutorials.
- Use the online discussion forums, moderated by Software AG professionals, to ask questions, discuss best practices, and learn how other customers are using Software AG technology.
- <span id="page-8-0"></span>■ Link to external websites that discuss open standards and web technology.

# **Data Protection**

Software AG products provide functionality with respect to processing of personal data according to the EU General Data Protection Regulation (GDPR). Where applicable, appropriate steps are documented in the respective administration documentation.

# <span id="page-10-0"></span> $\overline{2}$ **System Requirements**

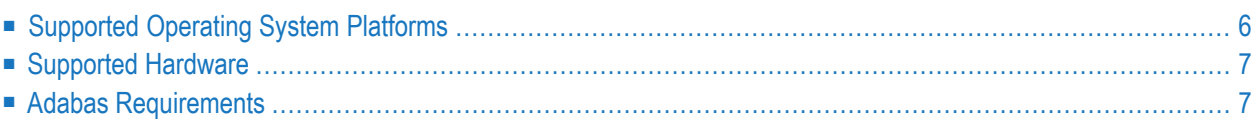

<span id="page-11-0"></span>This chapter describes the system requirements of Entire Net-Work.

## **Supported Operating System Platforms**

Software AG generally provides support for the operating system platform versions supported by their respective manufacturers; when an operating system platform provider stops supporting a version of an operating system, Software AG will stop supporting that version.

For information regarding Software AG product compatibility with IBM platforms and any IBM requirements for Software AG products, please review the *Product [Compatibility](http://www.softwareag.com/ibm) for IBM Plat[forms](http://www.softwareag.com/ibm)* web page.

Before attempting to install this product, ensure that your host operating system is at the minimum required level. For information on the operating system platform versions supported by Software AG products, complete the following steps.

- 1. Access Software AG's Empower web site at *<https://empower.softwareag.com>*.
- 2. Log into Empower. Once you have logged in, you can expand **Products** in the left menu of the web page and select **Product Version Availability** to access the Product Version Availability screen.

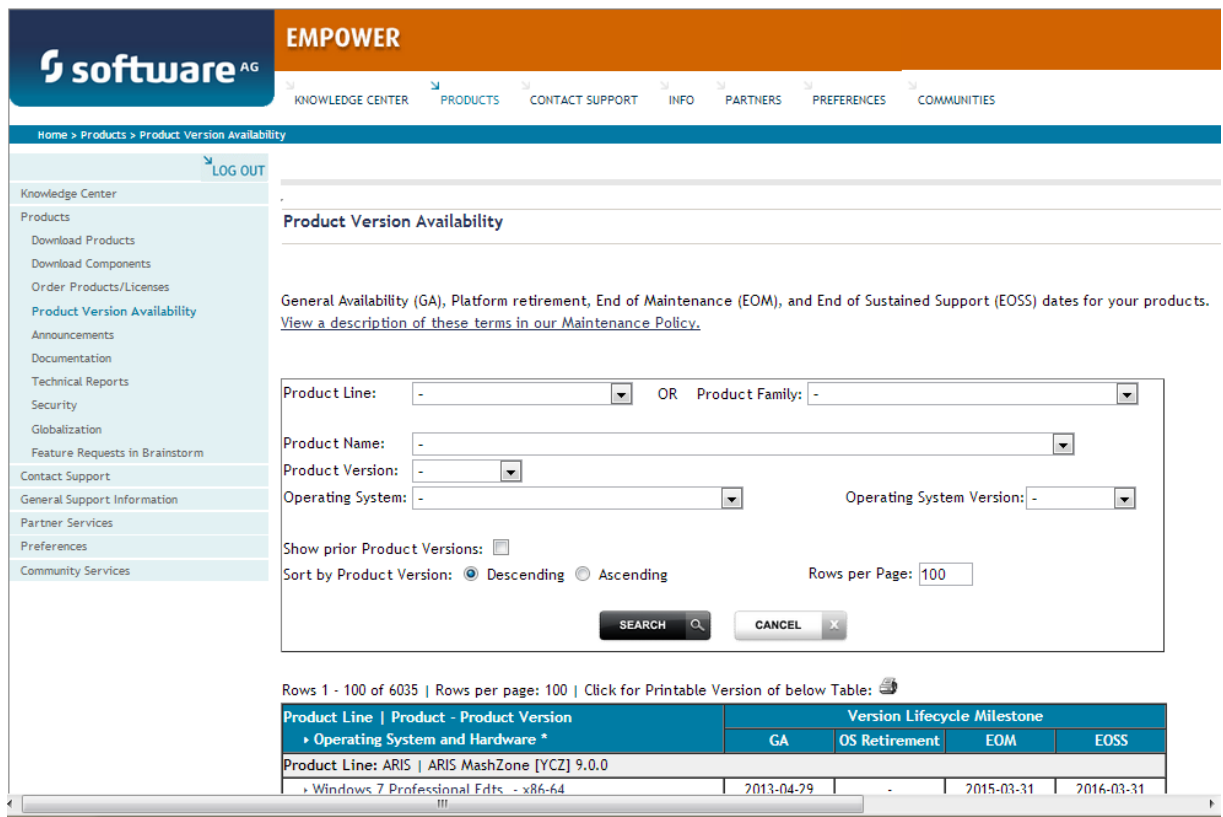

3. Use the fields on this top of this screen to filter its results for your Software AG product. When you click the **Search** button, the supported Software AG products that meet the filter criteria are listed in the table below the filter criteria.

This list provides, by supported operating system platform:

- the Software AG general availability (GA) date of the Software AG product;
- the date the operating system platform is scheduled for retirement (OS Retirement);
- the Software AG end-of-maintenance (EOM) date for the product; and
- the Software AG end-of-sustained-support (EOSS) date for the product.
- **Note:** Although it may be technically possible to run a new version of your Software AG products on older operating system, Software AG cannot continue to support operating system versions that are no longer supported by the system's provider. If you have questions about support, or if you plan to install this product on a release, version, or type of operating system other than those described in the Product Version Availability screen as described above, consult Software AG technical support to determine whether support is possible, and under what circumstances.

## <span id="page-12-0"></span>**Supported Hardware**

<span id="page-12-1"></span>For general information regarding Software AG product compatibility with other platforms and their requirements for Software AG products, visit Software AG's *Hardware [Supported](http://www.softwareag.com/corporate/products/bis/platforms/default.asp)* web page.

## **Adabas Requirements**

This release of Entire Net-Work requires the Adabas components supplied in Adabas Limited Load Library (WAL) and the SVC from any currently supported version of Adabas. These are distributed on the installation media. For information about currently supported Adabas releases, read *End of Maintenance*, in the *Entire Net-Work Release Notes*.

**Important:** You should always use the most current Adabas load library or the Adabas limited  $\sqrt{N}$ library (WAL) as provided on the Entire Net-Work installation media, unless you have been specifically instructed otherwise by Software AG. Entire Net-Work Version 6.2.2 requires Adabas mainframe version 8.2.3 or later or WAL 8.2.3 or later. In situations where Adabas 8.2.2 or the WAL 8.2.2 library must be used, you must apply zap AU822061; if you do not, errors will result.

Software AG recommends that you concatenate the Entire Net-Work and Adabas 8 WAL with the Entire Net-Work library first in the sequence. The Adabas 8 router (that is, ADASVC in z/OS or z/VSE) must be installed on any node where Entire Net-Work is to be run, even if no servers are

running on that node. Referto the section *Installation Media Information* in the *Entire Net-Work Release Notes* and the *Software AG Product Delivery Report* provided with the Entire Net-Work installation media for information about the WAL library modules and the version of Adabas required. Refer to the *AdabasInstallation* documentation forinformation about installing the Adabas routerin your environment.

Adabas client application programs need an Adabas link routine module suitable for the environment in which they run. For example, batch programs should be linked with ADAUSER, which loads current versions of ADALNK and supporting modules from the Adabas load library. TP environments usually require specialized link routine modules, such as ADALNC for CICS, which may require an additional license. For complete information about the Adabas link routine modules, refer to the *Adabas Installation* documentation.

**Important:** If an ADALNK batch link routine has been linked or modified by Software AG  $\sqrt{N}$ product modules or user exits, it cannot be used in any application startups of Adabas utility jobs or Adabas, Entire System Server, Adabas Review Hub, or Entire Net-Work nuclei.

## <span id="page-13-0"></span>**Adabas SVC and Entire Net-Work IUCV line driver SVC**

The Adabas SVC and the Entire Net-Work SVC provided with the IUCV line driver serve different purposes and cannot replace one another. They must be installed as different SVC numbers, and the respective SVC number must be specified in the correct places in the Entire Net-Work parameters.

The Adabas SVC is required in z/OS and z/VSE to provide communications between user programs, Entire Net-Work, and Adabas or other servers. If already installed for Adabas or any other Software AG server, it can and should also be used for Entire Net-Work. The Adabas SVC numberis specified in the ADARUN SVC=nnn parameter.

## **Adabas 7 Data Conversion**

Prior to Adabas Version 7, converting data for Adabas buffers between different machine architectures (ASCII, EBCDIC) was handled by Entire Net-Work. Adabas Version 7 includes universal encoding support (UES), enabling it to perform data conversion instead of Entire Net-Work.

If any Adabas Version 7 target database will be UES-enabled (UES=YES), Adabas data conversion services must be enabled. For details, see the section *Connecting UES-Enabled Databases*in the *Entire Net-Work Reference Guide*.

## <span id="page-14-0"></span> $3$ **Installation Overview**

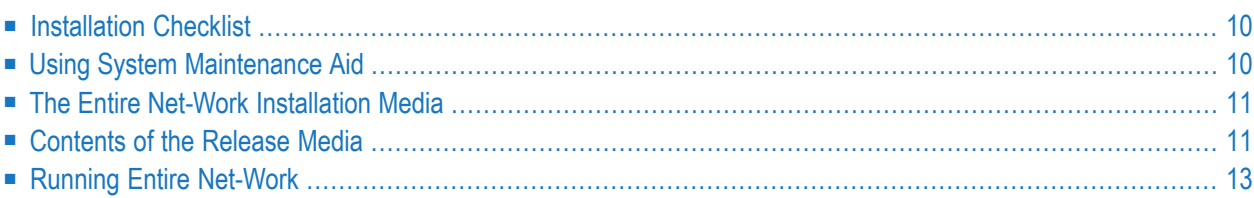

<span id="page-15-0"></span>This section contains general information that applies to all Entire Net-Work installations.

# **Installation Checklist**

The following checklist outlines the steps for installing Entire Net-Work:

1. Prepare the environment as described in the section specific to the operating system and the line driver.

For information regarding Software AG product compatibility with IBM platforms and any IBM requirements for Software AG products, please review the *Product [Compatibility](http://www.softwareag.com/ibm) forIBM [Platforms](http://www.softwareag.com/ibm)* web page.

- 2. Unload the installation libraries from the installation media. Refer to the *Software AG Product Delivery Report* for specific data set sequence numbers.
- 3. Prepare and install the product license file.
- 4. Prepare Entire Net-Work JCL and parameter statements.
- 5. Install the Adabas router, if necessary.
- 6. Complete any access method-related work; for example, updating VTAM definitions orinstalling a channel-to-channel adapter.
- <span id="page-15-1"></span>7. Start Entire Net-Work and establish connectivity with the partner nodes.

# **Using System Maintenance Aid**

If you use Software AG's System Maintenance Aid (SMA), refer to the System Maintenance Aid manual for information about the installation process.

The installation procedures described in this section correspond to the jobs that SMA creates to install the product.

If you do not use SMA, you can modify and use the sample JCL to unload the Entire Net-Work libraries from the installation media. Sample JCL is provided in each of the platform-specific installation procedure sections.

# <span id="page-16-0"></span>**The Entire Net-Work Installation Media**

Refer to the *Software AG Product Delivery Report* that accompanies the installation media for information about the volume serial number, density, media type, data set names, and data set sequence numbers of the media.

<span id="page-16-1"></span>The media contains the installation data sets, a data set required by SMA, and one or more data sets containing maintenance fixes. Only the load modules required to run the Entire Net-Work line drivers purchased for your environment are included on the installation media.

## **Contents of the Release Media**

The following table describes most of the libraries included on the release media. Once you have unloaded the libraries from the media, you can change these names as required by your site, but the following lists the names that are delivered when you purchase Entire Net-Work.

**Note:** Some of the libraries listed below may not appear on your release media. If this is the case, it is likely that an update to that library was not necessary for the release.

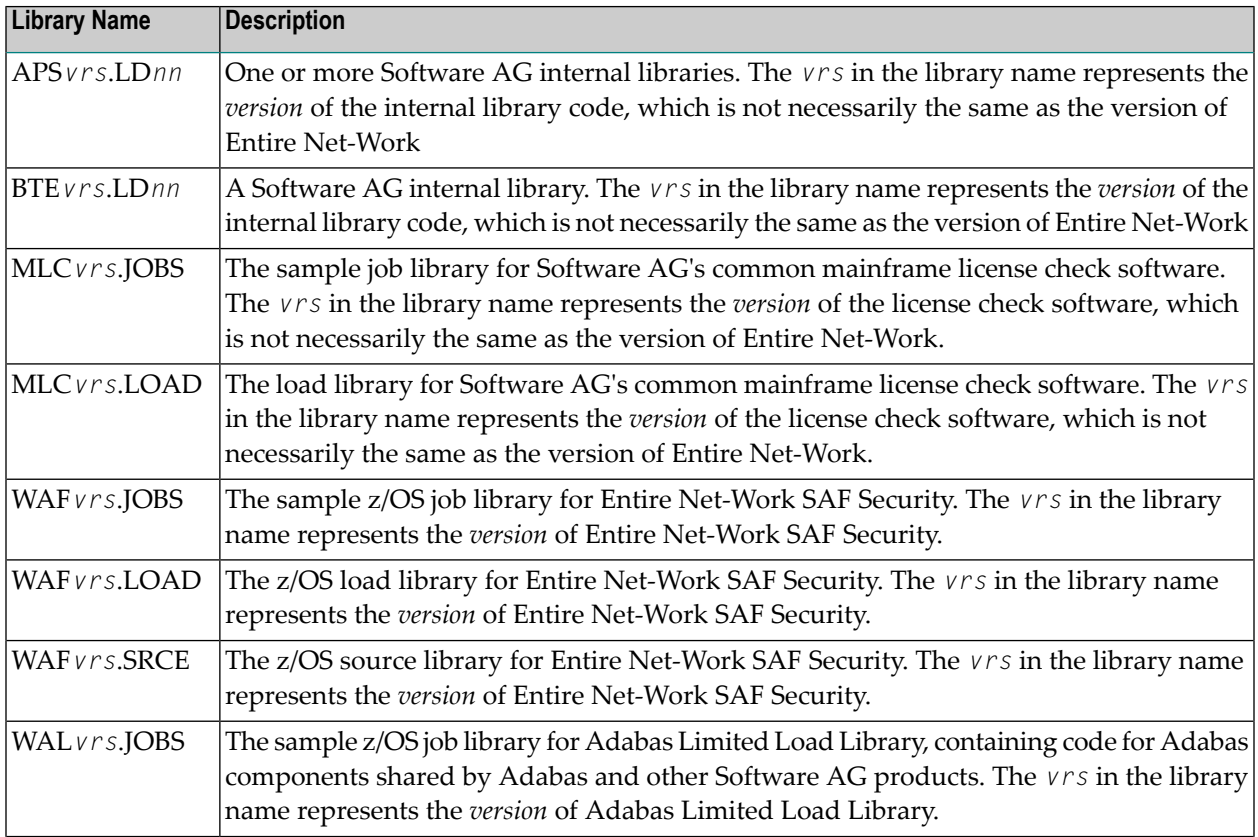

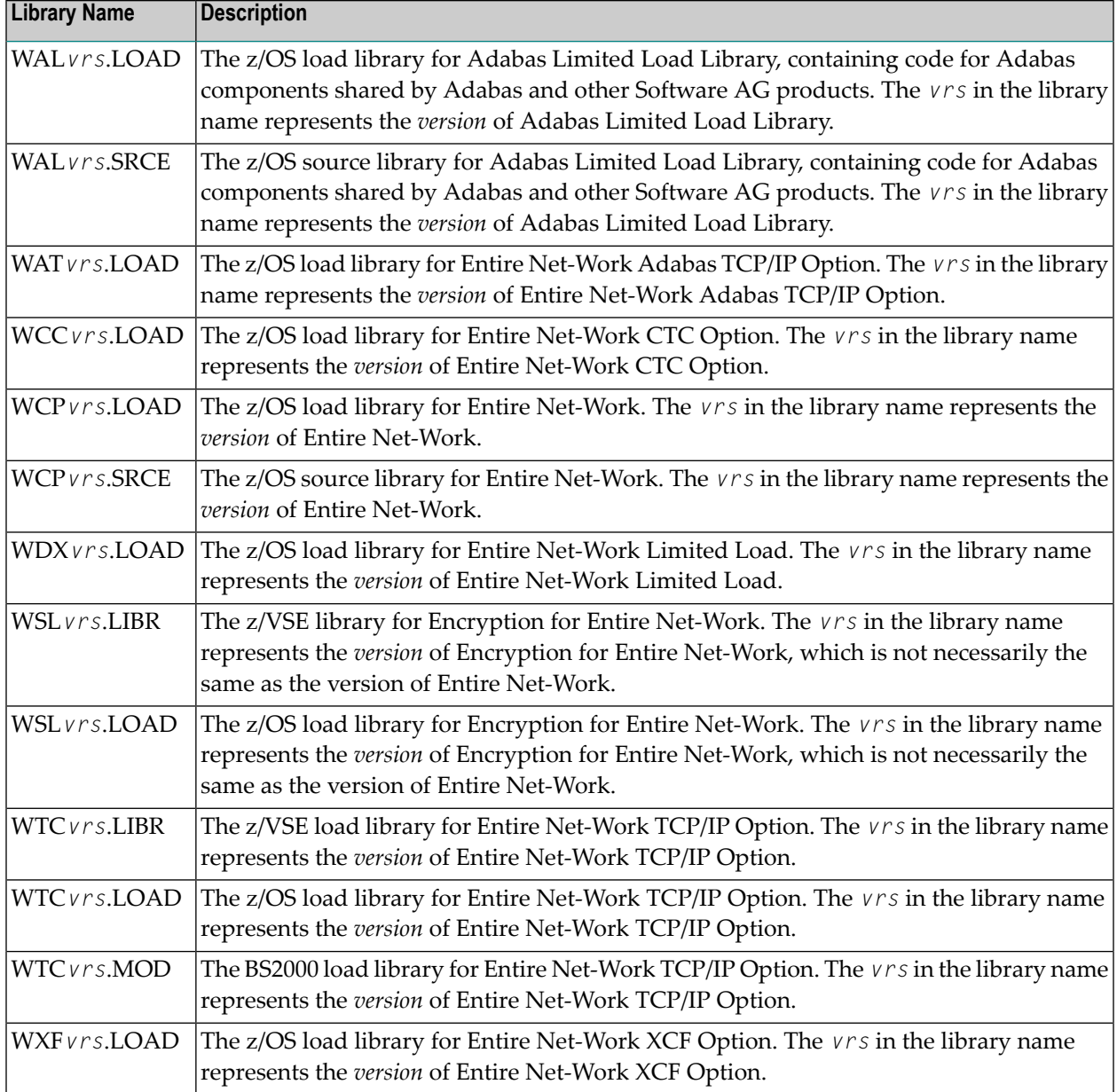

# <span id="page-18-0"></span>**Running Entire Net-Work**

## **Starting the Entire Net-Work Job/Task**

When execution JCL, including the ADARUN and Entire Net-Work parameter statements, is created for each node, and all access method-specific definitions and installation steps are completed, Entire Net-Work can be started.

The execution job or procedure for Entire Net-Work must be started on each of the participating nodes. Once started, Entire Net-Work determines the interregion communications environment on its node, connects to neighboring nodes through the defined links, and exchanges all relevant information with the other nodes during the "handshaking" process following link connection.

While the Entire Net-Work tasks are active and connected, user programs on any node can access all active targets on any other node, regardless of the targets' locations.

If a link fails or cannot be connected properly, Entire Net-Work searches for possible alternate routes to complete the call. Once a disconnected link becomes available again, it is automatically considered for traffic.

## **Specifying the Control Statements**

There are five types of Entire Net-Work control statements:

- *ADARUN parameters* define the interregion communications environment. Some ADARUN parameters are the same as for Adabas; others are similar, but are designed specifically for Entire Net-Work. For more information, see the section *ADARUN Parameters* in the *Entire Net-Work Reference Guide*
- *NODE statements* define the node's name and operating characteristics. For more information, see the section *Entire Net-Work NODE Statements* in the *Entire Net-Work Reference Guide*.
- *DRIVER statements* define the line driver type to be loaded. For more information, see the section *Entire Net-Work DRIVER Statements* in the *Entire Net-Work Reference Guide*.
- *LINK statements* define the links to other nodes. For more information, see the section *Entire Net*-*Work LINK Statements* in the *Entire Net-Work Reference Guide*
- *TRANSDEF statements* define special conversion requirements. For more information, see the section *Translation Definition Statements* in the *Entire Net-Work Administration Guide*.

<span id="page-20-0"></span>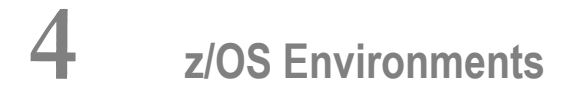

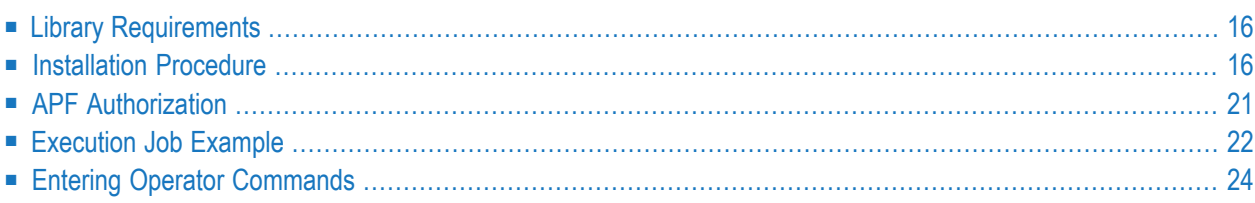

This section provides information about installing and running Entire Net-Work in the z/OS operating system environment.

# <span id="page-21-0"></span>**Library Requirements**

<span id="page-21-1"></span>The source library requires one cylinder of 3390 DASD space. The load library requires four cylinders. See the section *Installation Media Information* in the *Entire Net-Work Release Notes* and the *Software AG Product Delivery Report* for additional information.

## **Installation Procedure**

To install Entire Net-Work on a z/OS system, perform the following steps for each machine:

- Step 1: Copy the [Installation](#page-21-2) Media Contents
- Step 2: Install the [Adabas](#page-23-0) SVC
- Step 3: [Prepare](#page-23-1) and Install the Product License File
- Step 4: [Customize](#page-25-0) the Entire Net-Work Startup Jobs
- Step 5: Modify the Entire Net-Work [Parameters](#page-25-1)
- Step 6: Install [Appropriate](#page-26-1) Line Drivers
- <span id="page-21-2"></span>■ Step 7: Prepare Access [Method-Specific](#page-26-2) Definitions
- Step 8: Apply Corrective [Maintenance](#page-26-3)

## **Step 1: Copy the Installation Media Contents**

Copy the data sets from the supplied installation medium to your disk before you perform the individual installation procedure for each component to be installed.

The way you copy the data sets depends on the installation method and the medium used:

- If you use System Maintenance Aid (SMA), refer to the copy job instructions provided in the *System Maintenance Aid* documentation.
- If you are not using SMA and want to copy the data sets from CD-ROM, refer to the README.TXT file on the CD-ROM.
- If you are not using SMA and want to copy the data sets from tape, follow the instructions in this section.

This section explains how to copy all data sets from tape to disk.

- Step 1: Copy Data Set [COPY.JOB](#page-22-0) from Tape to Disk
- Step 2: Modify [hilev.COPY.JOB](#page-22-1) on Your Disk

■ Step 3: Submit [COPY.JOB](#page-23-2)

## <span id="page-22-0"></span>**Step 1: Copy Data Set COPY.JOB from Tape to Disk**

■ Modify the following sample job according to your requirements:

```
//SAGTAPE JOB SAG,CLASS=1,MSGCLASS=X
//* ---------------------------------
//COPY EXEC PGM=IEBGENER
//SYSUT1 DD DSN=COPY.JOB,
// DISP=(OLD,PASS),
// UNIT=(CASS,,DEFER),
// VOL=(,RETAIN,SER=tape-volser),
// LABEL=(2,SL)
//SYSUT2 DD DSN=hilev.COPY.JOB,
// DISP=(NEW,CATLG,DELETE),
// UNIT=3390,VOL=SER=disk-volser,
// SPACE=(TRK,(1,1),RLSE),
// DCB=*.SYSUT1
//SYSPRINT DD SYSOUT=*
//SYSIN DD DUMMY
//
```
### where:

*tape-volser* is the VOLSER of the tape, for example: T12345, *hilev* is a valid high-level qualifier, and *disk-volser* is the VOLSER of the disk.

<span id="page-22-1"></span>■ Execute the job to copy the data set COPY. JOB to your disk.

## **Step 2: Modify hilev.COPY.JOB on Your Disk**

■ Modify *hilev*.COPY.JOB according to your requirements:

Set EXPDT to a valid expiration date, for example, 99365.

Set HILEV to a valid high-level qualifier, for example, USERLIB.

Set LOCATION to a storage location, for example, STORCLAS=ABC or UNIT=3390, VOL=SER=USR123.

## <span id="page-23-2"></span>**Step 3: Submit COPY.JOB**

■ Execute *hilev*.COPY.JOB to copy single, multiple, or all data sets to your disk.

## <span id="page-23-0"></span>**Step 2: Install the Adabas SVC**

In systems where Adabas is not already installed, install the Adabas SVC.

<span id="page-23-1"></span>Refer to the *Adabas Installation Manual* for specific details.

## **Step 3: Prepare and Install the Product License File**

You must install a valid license file on all mainframe platforms in which your Software AG mainframe product is installed. The license file is provided as an XML document (encoding is US-ASCII) and must remain in that format -- even on the mainframe. It must not be modified. Any modification of the license file will invalidate the digital signature and the license check will fail. If the check fails, you will not be able to run the product. In the event of a check failure, please contact your Software AG technical support representative.

**Note:** Thirty days before the license expires, license check failure messages are produced. Your software product will still function, but these messages warn you that it is time to obtain a new license.

<span id="page-23-3"></span>In this step, you will prepare the license file (obtain it from e-mail or the installation media and store it on your z/OS system) and then install it:

- [Preparing](#page-23-3) the Product License File
- [Installing](#page-24-0) the Product License File

#### **Preparing the Product License File**

The product license file is supplied on the individual customer installation media or separately via an e-mail attachment. Before you can install the license, you must transfer it from e-mail or the installation media and store it on a z/OS system. This section describes how to do this for a license distributed either by e-mail or on the installation media.

#### **To prepare the license file from an e-mail attachment, complete the following steps:**

- 1 Transfer the license to z/OS, as described in *Transferring a License File from PC to a z/OS Host Using FTP*, in the *Software AG Mainframe Product Licensing*.
- 2 Verify that the transferred license file is stored in an Entire Net-Work source library (with RECFM=F or FB and LRECL=80), taking care to preserve its format as ASCII.

### **To prepare the license file from the installation media, complete the following steps:**

Verify that the license file is stored from the installation media into an Entire Net-Work source library (with RECFM=F or FB and LRECL=80), taking care to preserve its format as ASCII.

#### <span id="page-24-0"></span>**Installing the Product License File**

Once the license file has been prepared, you can install it in one of two ways:

- You can convert the license to a load module (NETLIC) that is then loaded by Entire Net-Work.
- You can reference the license file in the Entire Net-Work startup job by DD statement.

This section describes both methods.

### **To convert the license file to a load module, complete the following steps:**

- 1 Review and modify sample job LICASM, as follows:
	- Change the STEPLIB DD statement to point to your license load library (MLC*vrs*.LOAD).
	- Change the SYSUT1 DD statement to point to the data set containing the Entire Net-Work license file you transferred to z/OS earlier.
	- Specify an appropriate user load library for the L.SYSLMOD DD statement.
		- **Note:** This user load library must also be included in the STEPLIB concatenation for the Entire Net-Work.
- 2 Submit sample job LICASM. This job runs the MAKE function of the LICUTIL utility to convert the license text file to an assembler source module. LICASM then links and assembles the assembler source to generate a load module called NETLIC, which is stored in the specified user load library (L.SYSLMOD DD statement). For more information about the LICUTIL utility,read *Using The License Utility: LICUTIL*, in the *Software AG Mainframe Product Licensing*.
- 3 Update your Entire Net-Work startup jobs to reference the user load library so NETLIC will be loaded by Entire Net-Work, as described in *Step 4: [Customize](#page-25-0) the Entire Net-Work Startup [Jobs](#page-25-0)*.

#### **To reference the license file in the Entire Net-Work startup job, complete the following steps:**

1 Make sure any previously-created NETLIC load module is inaccessible to the Entire Net-Work load library being used in your Entire Net-Work startup job. Entire Net-Work first tries to load NETLIC and, if unsuccessful, it reads from a DDLIC data set referenced in the Entire Net-Work startup job.

2 Update your Entire Net-Work startup jobs to reference the license, as described in *[Step](#page-25-0) 4: [Customize](#page-25-0) the Entire Net-Work Startup Jobs*.

### <span id="page-25-0"></span>**Step 4: Customize the Entire Net-Work Startup Jobs**

Customize the Entire Net-Work startup jobs. The following modifications must be made:

- 1. Software AG licensing requires that the modules LICMAIN and LICUTIL be loaded when Entire Net-Work starts up. These modules are distributed in the MLC*vrs*.LOAD library. You must either:
	- Copy LICMAIN and LICUTIL into NETWRK.*vrs*.LOAD; or
	- Concatenate MLC*vrs*.MVSLOAD with NETWRK.*vrs*.LOAD.
- 2. Verify that the license file is correctly referenced in each startup job. Do either of the following:
	- Verify that the NETLIC load module, installed in *Step 4: Prepare and Install the [Product](#page-25-0) Li [cense](#page-25-0) File*, is stored in a load library that is accessible to the Entire Net-Work load library. Add the user load library in which NETLIC resides to the STEPLIB concatenation of the Entire Net-Work startup job or copy the NETLIC library into NETWRK.*vrs*.LOAD.
	- Verify that there is no NETLIC load module accessible to the Entire Net-Work load library and that the following DD statement is included in the ADANUC job:

//DDLIC DD DISP=SHR,DSN=*dsn*

where *dsn* is the data set name of the license file loaded from the installation media (in ASCII format). Note that *dsn* could reference a member in a partitioned data set.

**Note:** Entire Net-Work first tries to load NETLIC and, if unsuccessful, it reads from the DDLIC data set.

<span id="page-25-1"></span>3. Data set names for the database and libraries must be customized for your installation.

**Note:** Be sure to include appropriate user load libraries.

#### **Step 5: Modify the Entire Net-Work Parameters**

Modify the Entire Net-Work parameters.

See the section *Entire Net-Work Parameter Statements* in the *Entire Net-Work Reference Guide*.

## <span id="page-26-1"></span>**Step 6: Install Appropriate Line Drivers**

Perform the line driver-dependent installation procedure and prepare the DRIVER and LINK statements. The following line drivers are provided.

- CTCA
- FCTC
- SSL
	- **Note:** For more information about Encryption for Entire Net-Work, contact your Software AG sales support representative. The documentation for Encryption for Entire Net-Work is delivered separately from the other Entire Net-Work documentation.
- TCP/IP
- TCPX
- VTAM
- <span id="page-26-2"></span>■ XCF

## **Step 7: Prepare Access Method-Specific Definitions**

<span id="page-26-3"></span>Prepare the required access method-specific definitions, such as the VTAM cross-domain definitions or the IUCV directory changes.

## **Step 8: Apply Corrective Maintenance**

Apply corrective maintenance.

<span id="page-26-0"></span>Referto the *Software AG Product Delivery Report* to determine whether any files containing corrective maintenance (i.e., data sets named *pppvrs*.ZAPS) are supplied on the installation media. If so,restore the data sets using IEBCOPY, and then follow the corrective maintenance instructions in the \$READMVS member.

# **APF Authorization**

Certain line drivers, such as CTCA and IUCV, require that Entire Net-Work run in supervisor state with AMODE (31). For other line drivers, such as VTAM, supervisor state is not required but does provide significant performance advantages. Using AMODE (31) allows buffers to be above the 16 MB line.

To run in supervisor state, the Entire Net-Work load library and all other load libraries in the STEPLIB concatenation must be APF-authorized. Also, ADARUN must be linked into one of these APF-authorized libraries with SETCODE AC(1). ADARUN can be linked as shown in the following example:

```
//LINKRUN EXEC PGM=IEWL
//SYSPRINT DD SYSOUT=*
//SYSUT1 DD UNIT=SYSDA,SPACE=(CYL,(1,1))
//ADALIB DD DSN=adabas.loadlib,DISP=SHR
//SYSLMOD DD DSN=network.loadlib,DISP=SHR <=== APF-AUTHORIZED
//SYSLIN DD *
MODE AMODE(31), RMODE(24)
INCLUDE ADALIB(ADARUN)
SETCODE AC(1)
NAME ADARUN(R)
```
## <span id="page-27-0"></span>**Execution Job Example**

The following is an example of an Entire Net-Work z/OS execution job. (See the sample source member JCLNET in the source library for an alternate example.) More JCL may be needed, depending on the node configuration (types of line drivers, number of links, and so on). For more information, refer to the appropriate line driver section.

```
//NETWORK JOB . . .
//N1 EXEC PGM=ADARUN,TIME=1440,REGION=4096K <--- see Note 1
//STEPLIB DD DSN=NETWRK.vrs.LOAD,DISP=SHR,
// DD DSN=WAL.vrs.LOAD,DISP=SHR <--- see Note 2
//DDLIC DD DSN=NETWRK.vrs.LICENSE,DCB=(RECFM=FB,LRECL=80,BLKSIZE=80*n) <---See Note 3
//DDPRINT DD SYSOUT=* <--- see Note 4
//NETPRNT DD DISP=SHR,DSN=WCPqqq.NETPRNT <--- see Note 5
//SYSUDUMP DD SYSOUT=*
//MPMDUMP DD SYSOUT=* <--- see Note 6
//DDCARD DD * <--- see Note 7
ADARUN PROG=NETWRK
ADARUN TARGETID=2001,SVC=249
ADARUN NAB=20,LU=65535,NC=20
//DDKARTE DD * <--- see Note 8
                     *-----------------------------------------------------------------
 * ONE ONE ONE ONE ONE ONE ONE ONE ONE ONE ONE ONE ONE
  *-----------------------------------------------------------------
*
NODE ONE BUFFERS=(256K,256K,2M)
DRIVER VTAM APP=FNETWRK1
LINK TOTHREE VTAM APP=FNETWRK3,ACQ=Y
LINK TOFOUR VTAM APP=ANETWRK1,ACQ=Y
*-----------------------------------------------------------------
```
## **Notes:**

- 1. The region size required varies with the number and type of links, as well as other operating parameters.
- 2. The second data set of the STEPLIB concatenation should always be your most current Adabas load library (Entire Net-Work Version 6.3 requires Adabas mainframe Version 8 or above) or the Adabas limited library (WAL), as provided on the Entire Net-Work installation media, unless you have been specifically instructed otherwise by Software AG.
- 3. DDLIC contains the binary license key. It is only required if a license module is not present in the STEPLIB.
- 4. All Entire Net-Work print output is written to DDPRINT.
- 5. All diagnostic information from tracing, logging, and abends is written to the NETPRNT file if it is open (otherwise it is written to the DDPRINT file). NETPRNT can be allocated to a large data set that can be copied when closed. The data set should be created with the DCB attributes RECFM=FBA and LRECL=121. To do this, allocate the file SHR. This causes the data set to be erased at the time the file is opened. Be aware that the diagnostic information is very large and will fill a data set quickly. When this happens, the file is closed and all additional output is sent to DDPRINT. This diagnostic information is created by Entire Net-Work and does not include the operating system dump information written to SYSUDUMP.
- 6. If MPMDUMP is defined, a snap dump is produced during any abnormal termination. In some error situations, the MPMDUMP dump may contain more pertinent information than the SYSUDUMP dump.
- 7. DDCARD contains the ADARUN parameters or it identifies the library member in which the ADARUN parameters are defined. These ADARUN parameters define the interregion communications parameters for Entire Net-Work. See the section *ADARUN Parameters* in the *Entire Net-Work Reference Guide*.
- 8. DDKARTE contains Entire Net-Work parameter statements or identifies the library member in which the parameter statements are defined. These parameter statements describe the local environment and the network connections for this node. See the section *Entire Net-Work Parameter Statements* in the *Entire Net-Work Reference Guide*.

Entire Net-Work can also be installed as a started task; no special considerations apply.

Entire Net-Work uses cross-memory services similar to Adabas in z/OS systems. As a result, z/OS removes the address space and initiator when Entire Net-Work terminates operation. This is normal and should not be regarded as an error.

# <span id="page-29-0"></span>**Entering Operator Commands**

During execution, a number of operator commands may be issued to Entire Net-Work to display or modify the system status. These commands are essentially identical for all operating environments. See the section *Entire Net-Work Operator Commands* in the *Entire Net-Work Reference Guide*.

The way in which operator commands are presented to Entire Net-Work depends on the operating system and is identical to the way operator commands are presented to Adabas.

In z/OS environments, the following operator commands are used:

```
MODIFY (abbreviation = F)
STOP (abbreviation = P)
```
The STOP command serves as an alternative to the NETEND command and terminates Entire Net-Work. Its synonyms are described as part of the following example.

#### **Example:**

Entering the following long form MODIFY command results in the following status displays (assuming that NETWK is the name of the started task running Entire Net-Work):

```
MODIFY NETWK,D STATS
NET0090I: BUFFER USAGE STATISTICS:
NET0091I: ASYNCH. BUFFERS: 000016 (= 24.2 %) OF 000064 K USED
NET0091I: LONG TERM BUFFERS: 000000 (= 0.4 %) OF 000064 K USED
NET0091I: SHORT TERM BUFFERS: 000000 (= 6.1 %) OF 001025 K USED
NET0091I: ATTACHED BUFFERS: 000000 (= 11.9 %) OF 000080 K USED<br>NET0091I: REQUEST QUEUE: 000000 (= 6.0 %) OF 000050 ROES U
                                   000000 (= 6.0 %) OF 000050 RQES USED
NET0087I: 0000010847 REQUESTS FROM LOCAL RQ
```
The following two commands are equivalent ways to terminate the Entire Net-Work session:

F NETWK,NETEND P NETWK

## <span id="page-30-0"></span>5 z/VSE Environments

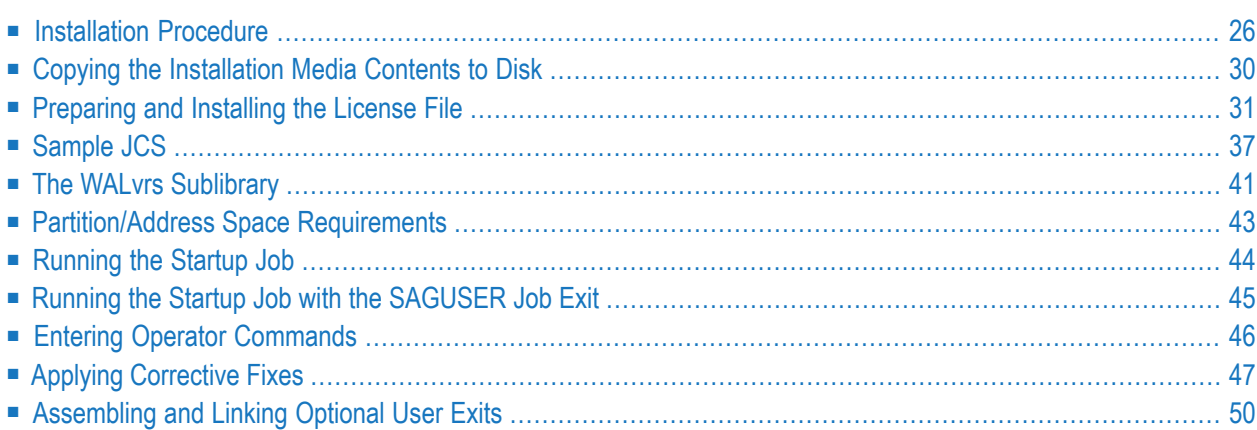

This section provides information about installing and running Entire Net-Work in the z/VSE operating system environment.

**Note:** Entire Net-Work 6.3 SP1 requires that zap WD631001 be installed in z/VSE environments. This zap is needed to successfully complete the NETSIP, which in turn is needed for IUCV to run properly.

## <span id="page-31-0"></span>**Installation Procedure**

To install Entire Net-Work on a z/VSE system, perform the following steps for each machine. Sample JCS can be found in the Entire Net-Work source library.

- Step 1: Define an [Installation](#page-31-1) Library
- Step 2: Copy the [Installation](#page-31-2) Media Contents to Disk
- Step 3: Specify a z/VSE Partition to Run Entire [Net-Work](#page-33-0)
- Step 4: [Prepare](#page-33-1) and Install the Product License File
- Step 5: Install the Adabas SVC [\(optional\)](#page-33-2)
- Step 6: [Customize](#page-34-0) the NETnnLIB Procedure
- Step 7: Modify the Entire Net-Work Startup [Parameters](#page-34-1)
- Step 8: Perform the Line [Driver-Dependent](#page-34-2) Installations
- <span id="page-31-1"></span>■ Step 9: Prepare Access [Method-Specific](#page-34-3) Definitions
- Step 10: Apply Corrective [Maintenance](#page-35-1)

## **Step 1: Define an Installation Library**

Define an Entire Net-Work installation library. Allocate DASD space; then define and restore the Entire Net-Work libraries from the installation media.

<span id="page-31-2"></span>If all of the sublibraries are restored, approximately five cylinders of 3390 DASD space is required. Refer to the *Software AG Product Delivery Report* .

## **Step 2: Copy the Installation Media Contents to Disk**

Copy the data sets from the supplied installation medium to your disk before you perform the individual installation procedure for each component to be installed.

The way you copy the data sets depends on the installation method and the medium used:

- If you use System Maintenance Aid (SMA), refer to the copy job instructions provided in the *System Maintenance Aid* documentation.
- If you are not using SMA and want to copy the data sets from CD-ROM, refer to the README.TXT file on the CD-ROM.

 $^{+}$ 

If you are not using SMA and want to copy the data sets from tape, follow the instructions in this section.

This section explains how to copy the data sets . LIBJ, . LIBR and . LICS from tape to disk. All other data sets can be installed directly from the tape.

- Step 1: Copy Data Set COPYTAPE.JOB to Disk
- Step 2: Modify COPYTAPE.JOB on Your Disk
- Step 3: Submit COPYTAPE.JOB

#### <span id="page-32-0"></span>Step 1: Copy Data Set COPYTAPE.JOB to Disk

Modify the following sample job according to your requirements:

```
* $$ JOB JNM=LIBRCAT, CLASS=0,
* $$ DISP=D, LDEST=(*, UID), SYSID=1
* $$ LST CLASS=A, DISP=D
// JOB LIBRCAT
STORE COPYTAPE.JOB IN LIBRARY
// ASSGN SYS004, nnn
// MTC REW, SYS004
// MTC FSF, SYS004,4
ASSGN SYSIPT, SYS004
// TLBL IJSYSIN, 'COPYTAPE.JOB'
// EXEC LIBR. PARM='MSHP: ACC S=lib.sublib'
/*
// MTC REW, SYS004
ASSGN SYSIPT, FEC
/*
/8* $$ FOJ
```
where:

nnn is the tape address, and

*lib.sublib* is the library and sublibrary in which the data set COPYTAPE. JOB is to be stored.

Execute the job to copy the data set COPYTAPE. JOB to disk.

COPYTAPE. JOB contains the JCL required to copy the data sets . LIBJ, . LIBR and . LICS from tape to disk.

### <span id="page-33-3"></span>**Step 2: Modify COPYTAPE.JOB on Your Disk**

■ Modify COPYTAPE. JOB according to your requirements and set the disk space parameters as appropriate.

### <span id="page-33-4"></span>**Step 3: Submit COPYTAPE.JOB**

<span id="page-33-0"></span>■ Execute COPYTAPE. JOB to copy the data sets . LIBJ, . LIBR and . LICS to your disk.

## **Step 3: Specify a z/VSE Partition to Run Entire Net-Work**

Specify a z/VSE partition to run Entire Net-Work.

If Entire Net-Work is to run the IUCV line driver in a 370 mode system, the partition must have enough real storage to accommodate the page-fixed buffers defined in the NODE statement.

The minimum space requirement is 128KB (real) in the ALLOCR for this Entire Net-Work partition. See the section *[Partition/Address](#page-48-0) Space Requirements* .

**Note:** In the case of z/VSE systems, the real storage should be specified by the following job control statement:

#### <span id="page-33-1"></span>// SETPFIX LIMIT=*nnnk*

#### **Step 4: Prepare and Install the Product License File**

<span id="page-33-2"></span>Prepare and install the product license file as described in *[Prepare](#page-36-0) and Install the License File*, elsewhere in this section.

#### **Step 5: Install the Adabas SVC (optional)**

In systems where Adabas is not already installed, install the Adabas SVC using the ADASIP program. For more information, see the section *Adabas SVC and Entire [Net-Work](#page-13-0) SVC* **in this section.**.

For information about the Adabas z/VSE communication environment, refer to the *Adabas Installation Manual*.

## <span id="page-34-0"></span>**Step 6: Customize the NETnnLIB Procedure**

Customize the procedure NET*nn*LIB before cataloging it in the procedure library.

The following specific items must be customized:

- File IDs for the libraries
- Volumes for the libraries
- Be sure to include appropriate LIBDEF references for user sublibraries, especially the library containing the NETLIC license file. The licensing component MLC*vrs* must also be added to the LIBDEF SEARCH chain for phases.

## <span id="page-34-1"></span>**Step 7: Modify the Entire Net-Work Startup Parameters**

<span id="page-34-2"></span>Modify the Entire Net-Work startup parameters. See the section *Entire Net-Work Parameter Statements* in the *Entire Net-Work Reference Guide*.

### **Step 8: Perform the Line Driver-Dependent Installations**

Perform the line driver-dependent installation procedure and prepare the DRIVER and LINK statements. The following line drivers are available:

- IUCV
- SSL
	- **Note:** For more information about Encryption for Entire Net-Work, contact your Software AG sales support representative. The documentation for Encryption for Entire Net-Work is delivered separately from the other Entire Net-Work documentation.
- TCP/IP
- <span id="page-34-3"></span>■ TCPX
- VTAM

## **Step 9: Prepare Access Method-Specific Definitions**

Prepare the required access method-specific definitions, such as the VTAM cross-domain definitions or the IUCV directory changes.

## <span id="page-35-1"></span>**Step 10: Apply Corrective Maintenance**

Apply corrective maintenance if necessary (refer to the Software AG Product Delivery Report).

Note: Entire Net-Work 6.3 SP1 requires that zap WD631001 be installed in z/VSE environments. This zap is needed to successfully complete the NETSIP, which in turn is needed for IUCV to run properly.

# <span id="page-35-0"></span>Copying the Installation Media Contents to Disk

If you use Software AG's System Maintenance Aid (SMA), refer to the System Maintenance Aid Manual for information about the installation process.

If you are not using SMA, follow the instructions in this section.

This section explains how to:

- Copy data set COPYTAPE.JOB from the installation media to disk.
- Modify this member to conform with your local naming conventions.

The JCL in this member is then used to copy all data sets from the installation media to disk. If the data sets for more than one product are delivered on the media, the member COPYTAPE.JOB contains the JCL to unload the data sets for all delivered products from the installation media to your disk, except the data sets that you can directly install from the media (for example, Natural INPL objects). After that, you will have to perform the individual installation procedure for each component.

#### $\geqslant$  To copy all data sets from the installation media to disk:

 $\mathbf{1}$ The data set COPYTAPE.JOB (file 5) contains the JCL to unload all other existing data sets from the installation media to disk. To unload COPYTAPE.JOB, use the following sample **JCL:** 

```
* $$ JOB JNM=LIBRCAT, CLASS=0,
                                                             ^{+}* $$ DISP=D, LDEST=(*, UID), SYSID=1
* $$ LST CLASS=A,DISP=D
// JOB LIBRCAT
CATALOG COPYTAPE.JOB TO LIBRARY
// ASSGN SYSO04, NNN
                                          \langle------ installation media \leftrightarrowaddress
// MTC REW, SYS004
// MTC FSF, SYS004, 4
ASSGN SYSIPT, SYS004
```
```
// TLBL IJSYSIN,'COPYTAPE.JOB' 
// EXEC LIBR,PARM='MSHP; ACC S=lib.sublib' <------- for catalog
/*
// MTC REW,SYS004
ASSGN SYSIPT,FEC
/*
/&
```
Substitute a valid installation media address for *NNN* and the library and sublibrary names of the catalog for *lib.sublib*.

- 2 Modify COPYTAPE.JOB to conform to your local naming conventions and set the following disk space parameters before submitting the job.
- 3 Submit COPYTAPE.JOB to unload all other data sets from the media to your disk.

### **Preparing and Installing the License File**

The product license file is supplied on the individual customer installation media or separately via an e-mail attachment. If the license file is provided on an installation media, you can follow the instructions in this step to install the license file. If the license file is supplied via an e-mail attachment, you must first transfer the license to z/VSE, as described in *Transferring a License File from PC to a z/VSE Host Using FTP*, in the *Software AG Mainframe Product Licensing* and then you can install it, as described in this step.

### **Installing the license file.**

In z/VSE environments, the product license file can be installed either as a phase or as a library member.

### **To install the product license file as a phase, complete the following steps:**

- 1 Verify that the license file is stored in an Entire Net-Work source library or sequential data set (with RECFM=F or FB and LRECL=80), taking care to preserve its format as ASCII.
- 2 If you loaded your Entire Net-Work license file to a library, review and modify the following JCS, adjusting the library and volume specifications as appropriate for your site.
	- **Note:** In the sample JCS shown in this step, the standard label area is assumed to contain label information for library USERLIB. You can change this as appropriate for your library.

```
This job assembles/link-edits your NET-WORK License NETLIC
  Note: The Net-Work license file must have RECFM FB and LRECL=80
       in order to be processed by NETLICAV.
       If received separately and moved to the machine with FTP
       use the binary option such that the file is not converted
                                                           \starto FBCDIC
  This sample reads the Net-Work license file from a VSE library
  member.
 In the example below, the standard label area is assumed to
  contain label information for library USERLIB.
 The first step produces an assembler input for the Net-Work license*
  The second step assembles the license and creates a load module *NETLIC.
 Replace the following symbols in this manner through the whole JCL: * 000200
                                                           * 000300* 000400Before:
                     After:
                                                           * 000500- - - - - - \rangle /+
        $+*000600\frac{1}{\sqrt{1}}* 000600\uparrow \star- - - - - - - >-----&>$8* 000700/ \lambdaX $$
              ------>* $$
                                                           * 000800* 000900* 000900* Edit the following sample JCS to your own library and file
                                                          * 001400* specifications and run the job.
                                                            001400
                                                           *000900X $$ JOB JNM=NETLICAV, DISP=D, CLASS=0
X $$ LST DISP=D.CLASS=A
// JOB NETLICAV GENERATE AN Net-Work LICENSE KEY
// DLBL SAGLIC, 'SAG.MLCvrs.VSE.LIBRARY'
// EXTENT SYS018
// ASSGN SYS018, DISK, VOL=vollib, SHR
// LIBDEF *. SEARCH=(SAGLIC.MLCvrs).TEMP
// DLBL IJSYSPH, 'WORK.FILE.SYSPCH', 0
// EXTENT SYSPCH, volpch, 1, 0, pchsta, pchtrk
ASSGN SYSPCH, DISK, VOL=volpch, SHR
// EXEC LICUTIL, SIZE=LICUTIL
MAKE
X $$ SLI MEM=LICENSE.XML, S=USERLIB.sublib
\sqrt{+}END
```
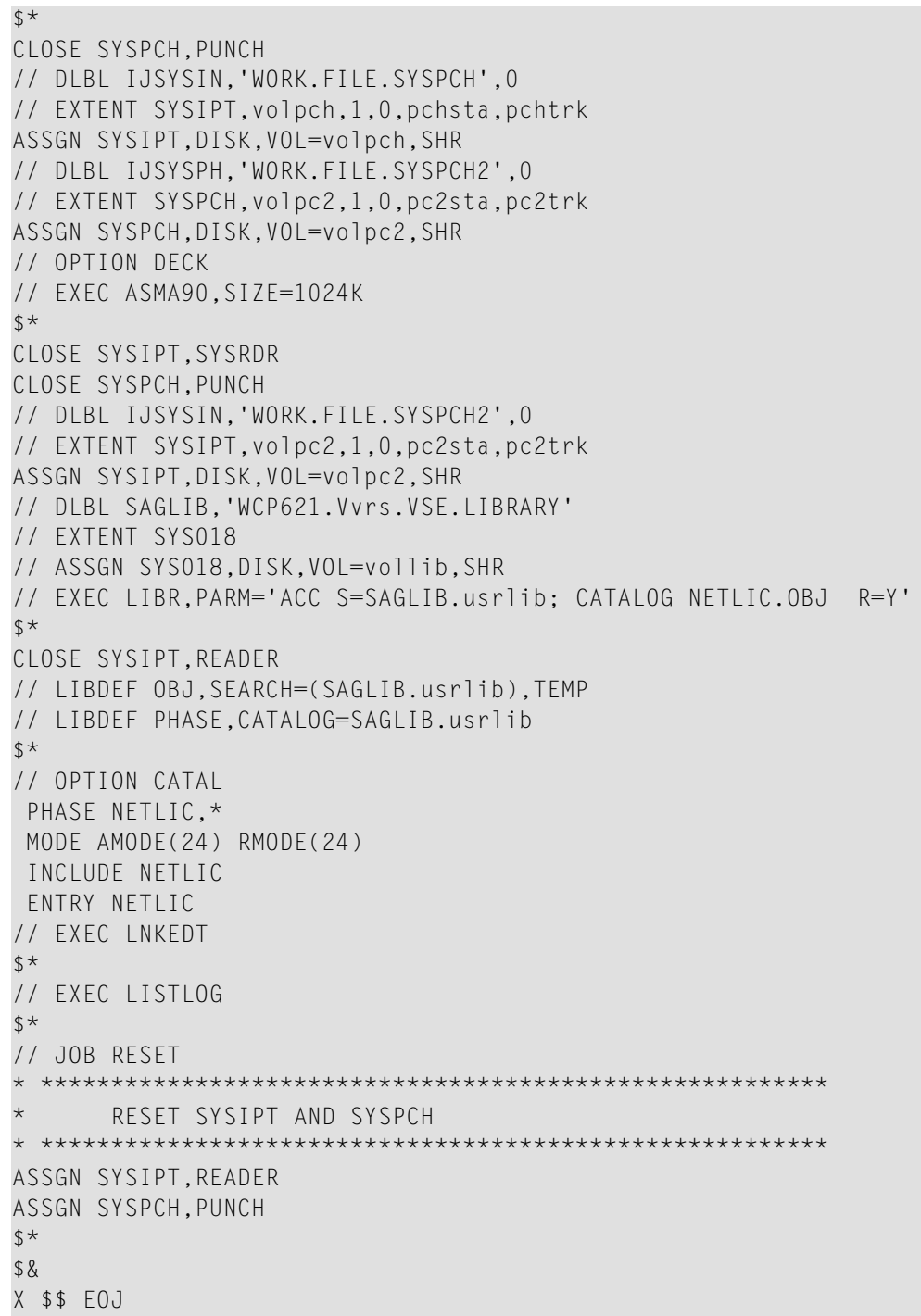

If you loaded your Entire Net-Work license file to a data set, modify the following sample JCS instead.

```
This job assembles/link-edits your NET-WORK License NETLIC
  Note: The Net-Work license file must have RECFM FB and LRECL=80
       in order to be processed by WCPLICAV.
       If received separately and moved to the machine with FTP
       use the binary option such that the file is not converted
       to FBCDIC
 This sample reads the Net-Work license file from a sequential disk *
 data set.
 In the example below, the standard label area is assumed to
 contain label information for library USERLIB.
 The first step produces an assembler input for the Net-Work license*
 The second step assembles the license and creates a load module *
  NETLIC.
 Replace the following symbols in this manner through the whole JCS: \starAfter:
     Before:
        \uparrow \star- - - - - - \rangle /*
             \left| \begin{array}{cccc} - & - & - & - & - \end{array} \right\rangle$8/ \&X $$ -----> \star $$
 * Edit the following sample JCS to your own library and file
specifications and run the job.
X $$ JOB JNM=NETLICAV, DISP=D, CLASS=0
X $$ LST DISP=D, CLASS=A
// JOB NETLICAV GENERATE AN NET-WORK LICENSE KEY
11 UPST 1
// DLBL INPSEQ, 'WCP621.Vvrs.LICENSE'
// EXTENT SYS018
// ASSGN SYS018, DISK, VOL=vollic, SHR
// FXFC DITTO
$$DITTO SL FILEIN=INPSEO.
$$DITTO LIBOUT=USERLIB.usrsublb.MEMBEROUT=LICENSE.WORKFILE
/*
11 UPSI 0
// DLBL SAGLIC, 'SAG.MLCvrs.VSE.LIBRARY'
// EXTENT SYS018
// ASSGN SYS018.DISK.VOL=vollib.SHR
// LIBDEF *, SEARCH=(SAGLIC.MLCvrs), TEMP
```

```
// DLBL IJSYSPH, 'WORK.FILE.SYSPCH', 0
// EXTENT SYSPCH, volpch, 1, 0, pchsta, pchtrk
ASSGN SYSPCH, DISK, VOL=volpch, SHR
// EXEC LICUTIL, SIZE=LICUTIL
MAKE
X $$ SLI MEM=LICENSE.WORKFILE, S=USERLIB.usrsublb
$+END
$*CLOSE SYSPCH.PUNCH
// DLBL IJSYSIN, 'WORK.FILE.SYSPCH', 0
// EXTENT SYSIPT, volpch, 1, 0, pchsta, pchtrk
ASSGN SYSIPT, DISK, VOL=volpch, SHR
// DLBL IJSYSPH. 'WORK.FILE.SYSPCH2', 0
// EXTENT SYSPCH, volpc2, 1, 0, pc2sta, pc2trk
ASSGN SYSPCH, DISK, VOL=volpc2, SHR
// OPTION DECK
// EXEC ASMA90, SIZE=1024K
$*CLOSE SYSIPT.SYSRDR
CLOSE SYSPCH, PUNCH
// DLBL IJSYSIN, 'WORK.FILE.SYSPCH2',0
// EXTENT SYSIPT, volpc2, 1, 0, pc2sta, pc2trk
ASSGN SYSIPT, DISK, VOL=volpc2, SHR
// DLBL SAGLIB. WCP621. Vvrs. VSE. LIBRARY'
// EXTENT SYS018
// ASSGN SYS018.DISK.VOL=vollib.SHR
// EXEC LIBR, PARM='ACC S=SAGLIB.usrlib; CATALOG NETLIC.OBJ R=Y'
$*CLOSE SYSIPT, READER
// LIBDEF OBJ.SEARCH=(SAGLIB.usrlib).TEMP
// LIBDEF PHASE.CATALOG=SAGLIB.usrlib
\updownarrow \star// OPTION CATAL
PHASE NETLIC.*
MODE AMODE(24) RMODE(24)
INCLUDE NETLIC
ENTRY NETLIC
// EXEC LNKEDT
$*// EXEC LISTLOG
$*// JOB RESET
           + + + + +RESET SYSIPT AND SYSPCH
ASSGN SYSIPT, READER
ASSGN SYSPCH.PUNCH
$*$&
X $$ EOJ
```
3 Submit the job you modified in the previous step.

The job generates your Entire Net-Work license in NETLIC.PHASE. It assumes that NETL-IC.PHASE will be in a user sublibrary. If a user sublibrary is chosen for NETLIC.PHASE, this sublibrary must be included in the LIBDEF search chain in your Entire Net-Work startup JCS. You may find it more convenient to place NETLIC.PHASE directly into the Entire Net-Work WCP<sub>vrs</sub> sublibrary, to avoid the need to define additional libraries. During initial testing, Software AG recommends using a user sublibrary.

#### **To install the product license file as a library member, complete the following steps:**

- 1 Verify that the license file is stored in an Entire Net-Work source library (with RECFM=F or FB and LRECL=80), taking care to preserve its format as ASCII.
- 2 Make sure any previously-created NETLIC phase is inaccessible in the Entire Net-Work load library being used by the Entire Net-Work startup jobs. Entire Net-Work first tries to load NETLIC and if unsuccessful it reads from DDLIC.
- 3 Provide all Entire Net-Work startup jobs with a DLBL statement in the following format:

// DLBL DDLIC,'/*libname*/*sublb*/*memname*.*memtype*'

where *libname* is the Librarian name of the library, *sublib* is the name of the sublibrary, *memname* is the license member name, and *memtype* is the license member type.

#### **To install the product license file as a sequential data set, complete the following steps:**

- 1 Verify that the license file is stored in a sequential file (with RECFM=F or FB and LRECL=80), taking care to preserve its format as ASCII.
- 2 Make sure any previously created NETLIC phase is inaccessible in the Entire Net-Work load library being used by the Entire Net-Work startup jobs. Entire Net-Work first tries to load NETLIC and, if unsuccessful, it reads from DDLIC.
- 3 Provide all Entire Net-Work startup jobs with DLBL, EXTENT and ASSGN statements in the following format:

```
// DLBL DDLIC,'network.license.file'
// EXTENT SYSnnn
// ASSGN SYSnnn,DISK,VOL=volser,SHR
```
where *network.license.file* is the physical file name, *nnn* is an unused logical unit, and *volser* is the volume serial on which the license file resides.

### **Sample JCS**

This section provides sample JCS for:

- defining the Entire Net-Work library as a non-VSAM library
- defining the Entire Net-Work library as a VSAM library
- restoring the Entire Net-Work installation media
- defining the Entire Net-Work catalog procedure
- installing the Adabas SVC
- unloading the ZAPS data sets

### **User Substitution Variables**

The sample JCS in this section contains the following user substitution variables:

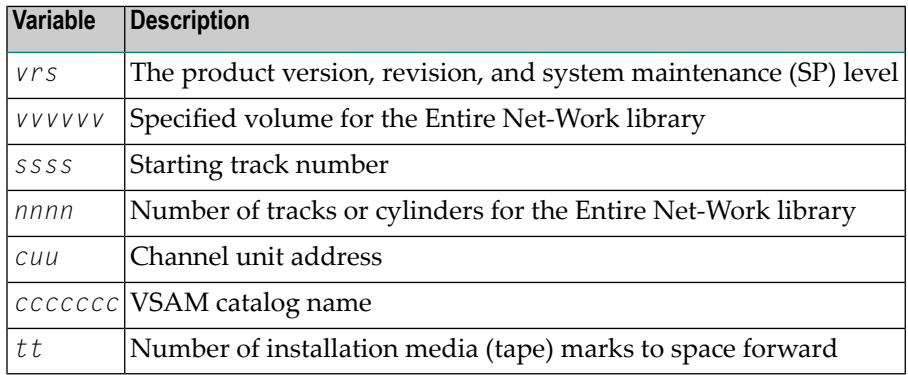

#### **Non-VSAM Library**

The following sample JCS can be used to define the Entire Net-Work library as a non-VSAM library:

```
* $$ JOB JNM=LIBRDEF,CLASS=0,DISP=D
* $$ LST CLASS=A,DISP=D
// JOB LIBRDEF
// DLBL SAGLIB,'NETWRK.vrs.LIBRARY',99/365,SD
// EXTENT SYS010,vvvvvv,1,0,ssss,nnnn
// ASSGN SYS010,DISK,VOL=vvvvvv,SHR
// EXEC LIBR
 DEF LIB=SAGLIB R=Y
  DEF S=SAGLIB.WCPvrs R=Y
  DEF S=SAGLIB.WCPvrsZ R=Y
 DEF S=SAGLIB.WTCvrs R=Y
 DEF S=SAGLIB.WALvrs R=Y
/*
```
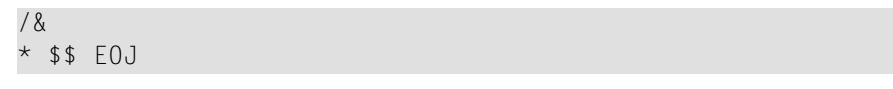

**Note:** If you use System Maintenance Aid (SMA) for the installation, you can change the library name to SAG.PRODUCT.SMALIB to contain all of Software AG's software by product.

### **VSAM Library**

The following sample JCS can be used to define the Entire Net-Work library as a VSAM library:

```
* $$ JOB JNM=LIBRDEF,CLASS=0,DISP=D
* $$ LST CLASS=A,DISP=D
// JOB LIBRDEF
// EXEC IDCAMS,SIZE=AUTO
   DEFINE CLUSTER
   (NAME(NETWORK.vrs.LIBRARY) -
   VOLUME(vvvvvv) -
   NONINDEXED
   RECORDFORMAT(NOCIFORMAT)
   SHR(3)CYLINDERS (nnnn 1) -
   DATA (NAME(NETWORK.vrs.LIBRARY.DATA))
/*
// DLBL SAGLIB,'NETWRK.vrs.LIBRARY',,VSAM,CAT=ccccccc
// EXEC LIBR
   DEF LIB=SAGLIB R=Y
  DEF S=SAGLIB.WCPvrs R=Y
  DEF SAGLIB.WCPvrsZ R=Y
   DEF S=SAGLIB.WTCvrs R=Y
   DEF S=SAGLIB.WALvrs R=Y
/*
/&
* $$ EOJ
```
### **Installation Media Restore**

The following sample JCS can be used to restore the Entire Net-Work installation media:

```
* $$ JOB JNM=RESNET,CLASS=0,DISP=D
* $$ LST CLASS=A,DISP=D
// JOB RESNET
// ASSGN SYS005,IGN
// ASSGN SYS006,cuu
// MTC REW,SYS006
// PAUSE MOUNT THE NETWORK 5 INSTALLATION MEDIA
// MTC FSF,SYS006,tt
// ASSGN SYS001,DISK,VOL=vvvvvv,SHR
// DLBL SAGLIB,`NETWRK.vrs.LIBRARY',99/365,SD
```

```
// EXTENT SYS001,vvvvvv,1,0,ssss,nnnn
// EXEC LIBR
 RESTORE SAGLIB.WCPvrs TAPE=SYS006 REPLACE=YES
 RESTORE SAGLIB.WALvrs TAPE=SYS006 REPLACE=YES
/*
// MTC REW,SYS006
// ASSGN SYS006,UA
/*
/&
* $$ EOJ
```
#### **Note:** If a VSAM library is being used, the ASSGN and the EXTENT for SYS001 are not needed; the DLBL for SAGLIB might look like the following:

```
// DLBL SAGLIB,'NETWRK.vrs.LIBRARY',,VSAM,CAT=ccccccc
```
**Note:** If installing the z/VSE TCP/IP, include an additional step with the following:

```
// MTC REW,SYS006
// MTC FSF,SYS006,UU
   ...
   ...
   ...
// EXEC LIBR
 RESTORE SAGLIB.WTCvrs TAPE=SYS006 REPLACE=YES
```
### **Catalog Procedure Definition**

The following sample JCS can be used to define the Entire Net-Work catalog procedure:

```
* $$ JOB JNM=NETPROCS,CLASS=0,DISP=D
* $$ LST CLASS=A,DISP=D
// JOB NETPROCS
// OPTION LOG
// EXEC LIBR
ACCESS SUB=IJSYSRS.SYSLIB
CATALOG NETnnLIB.PROC REPLACE=YES
*
     ENTIRE NETWORK 5 LIBRARY DEFINITIONS
*
*** EITHER FOR NON VSAM OWNED LIBRARY
// DLBL SAGLIB,`NETWRK.vrs.LIBRARY',99/365,SD
// EXTENT SYS010,vvvvvv
// ASSGN SYS010,DISK,VOL=vvvvvv,SHR
*** OR FOR VSAM OWNED LIBRARY
// DLBL SAGLIB,`NETWRK.vrs.LIBRARY',,VSAM,CAT=ccccccc
*
    THE LIBDEFS FOR BOTH VSAM AND NON VSAM LIBRARIES
*
```

```
// LIBDEF PHASE,SEARCH=(SAGLIB.WCPvrsZ,SAGLIB.WCPvrs,SAGLIB.WTCvrs,SAGLIB.WALvrs),TEMP
// LIBDEF PHASE,CATALOG=SAGLIB.WCPvrsZ,TEMP
// LIBDEF OBJ,SEARCH=(SAGLIB.WCPvrsZ,SAGLIB.WCPvrs,SAGLIB.WTCvrs,SAGLIB.WALvrs),TEMP
// LIBDEF SOURCE,SEARCH=(SAGLIB.WCPvrs,SAGLIB.WTCvrs,SAGLIB.WALvrs),TEMP
/ +/*
/&
* $$ EOJ
```
Also see the sample member NET*nn*LIB.X in the Entire Net-Work source library.

### **Adabas SVC**

Sample job ADASIP can be used to install the Adabas SVC. See Step 3 of the *[Installation](#page-31-0) Procedure*.

**Note:** Note: This job must run in the BG partition.

```
* $$ JOB JNM=ADASIP,CLASS=0,DISP=D
* $$ LST CLASS=A,DISP=D
// JOB ADASIP
// OPTION LOG
// EXEC PROC=NETnnLIB
SET SDL ADASVC81,SVA
/*
// UPSI 00000000
// OPTION SYSPARM='xxx'
// EXEC ADASIP
/*
/&
* $$ EOJ
```
#### **Unload ZAPS Data Sets**

Refer to the *Software AG Product Delivery Report* to determine whether any *pppvrs*.ZAPS data sets have been distributed on the installation media. If so, the following sample JCS can be used to unload the ZAPS data sets.

```
* $$ JOB JNM=LIBRIPT,CLASS=0,DISP=D
* $$ LST CLASS=A,DISP=D
// JOB LIBRIPT
// ASSGN SYS006,cuu
// MTC REW,SYS006
// MTC FSF,SYS006,tt
// ASSGN SYSIPT,SYS006
// DLBL SAGLIB,`NETWRK.vrs.LIBRARY'
// EXTENT ,vvvvvv
// EXEC LIBR,PARM=`ACCESS S=SAGLIB.pppvrs'
/*
```

```
// ASSGN SYSIPT,SYSRDR
// DLBL SAGLIB,`NETWRK.vrs.LIBRARY'
// EXTENT ,vvvvvv
// EXEC LIBR
ACCESS S=SAGLIB.pppvrs
LIST $READVSE.A
/*
/&
* $$ EOJ
```
This job LIBR catalogs the distributed maintenance for Entire Net-Work into the pppvrs sublibrary and prints the \$READVSE.A member, which contains the necessary documentation for applying distributed maintenance.

### **The WALvrs Sublibrary**

The Adabas limited sublibrary WAL*vrs* is provided on the installation media for systems where Adabas is not installed. WAL*vrs* contains the Adabas code required by Entire Net-Work.

To apply maintenance to the WAL components, refer to the instructions accompanying the fix. If additional information or explanation is needed, contact your Software AG technical support representative.

The following sections describe the functionality of certain members in the WAL*vrs* library:

- [WTOVSE](#page-46-0)
- [SAGUSER](#page-47-0) Job Exit Facility
- [Initialization](#page-47-1)
- <span id="page-46-0"></span>■ Storage [Requirements](#page-48-0)
- Activating Entire Net-Work Use of Job Exit [Processing](#page-48-1)
- [Diagnostic](#page-48-2) Functions

### **WTOVSE**

The WTOVSE phase is loaded by ADAUSER when an error is encountered. It issues an appropriate error message and abends with a dump, unless an optional zap is applied to eliminate the dump. WTOVSE is required to accommodate the IBM z/VSE MACRO execution-mode restrictions for z/VSE 1.3 and above.

### <span id="page-47-0"></span>**SAGUSER Job Exit Facility**

The phases SAGJBXT, SAGIPT, and SAGINST provide a job exit facility that can be used to scan a job stream for input-override statements; these statements indicate that card input for a job step is to come from library members rather than from SYSRDR or SYSIPT. The exit has a default capacity to store a maximum of 2000 input-override cards simultaneously throughout the system. Adabas and Entire Net-Work can use this facility in the processing of CARD and KARTE parameters.

You can use this feature by adding SAGUSER control statements to the job stream for running the Entire Net-Work startup job JCLNET. The SAGUSER control statements replace the CARD and KARTE input statements. See the sample job in the section *[Running](#page-50-0) the Startup Job with the [SAGUSER](#page-50-0) Job Exit* .

For example, the SAGUSER control statement

\* SAGUSER FILE=CARD,MEMBER=ADARUN

searches the current LIBDEF chain forthe member ADARUN. If found, it is used forthe ADARUN parameters in place of SYSIPT.

<span id="page-47-1"></span>To permit flexible startup processing, multiple SAGUSER statements may be specified for each file. The library members are assumed to be type "A".

### **Initialization**

The job exit can be installed during ASI processing or at any time afterward. Two programs (SAGJBXT and SAGIPT) must be installed in the SVA, and the program SAGINST must be run to initiate job exit processing.

In z/VSE 1.3 and above, you can include SAGJBXT in the \$JOBEXIT list of eligible exits, but you must still place SAGIPT in the SVA and run SAGINST to allocate the SAGUSER table.

SAGIPT runs above the line if an appropriate 31-bit PSIZE is available. In addition, the table that stores information from SAGUSER statements is placed in 31-bit GETVIS, if available.

The following sample JCS initializes the job exit:

```
* $$ JOB JNM=SAGEXIT,CLASS=0,DISP=D
* $$ LST CLASS=A,DISP=D
// JOB SAGEXIT
// EXEC PROC=NETnnLIB
SET SDL
SAGJBXT,SVA
SAGIPT,SVA
/*
// EXEC SAGINST
/*
```
/& \* \$\$ EOJ

### <span id="page-48-0"></span>**Storage Requirements**

The job exit requires a total of 84K of SVA storage. Of that total, 2K is used for program storage (PSIZE) and 82K for GETVIS storage. Under z/VSE 1.3 or above running in ESA, all of the GETVIS and 1K of the PSIZE can be run above the 16-MB line.

### <span id="page-48-1"></span>**Activating Entire Net-Work Use of Job Exit Processing**

To allow Entire Net-Work to use SAGUSER statements in the job stream, recatalog the Adabas option table (ADAOPTD) specifying JOBEXIT=YES. See the sample member ADAIOOAL.X in the WAL sublibrary.

### <span id="page-48-2"></span>**Diagnostic Functions**

After the job exit is installed, executing SAGINST with UPSI 1 produces a dump of the DD name table for diagnostic purposes.

If the size of the DD name table needs to be changed for any reason, SAGIPT may be zapped before being loaded into the SDL. At offset  $X'0C'$ , the initial value is  $X'00014874'$  or a total of 84,084 bytes. This value may be zapped when some more appropriate value is required.

Each table element is 42 bytes long. The default values assume 10 SAGUSER statements per file name, 10 file names, and 20 partitions, plus 2 entries for slack. This number is an estimate of maximum concurrent residency; each statement is removed from the table when it is used.

### **Partition/Address Space Requirements**

Entire Net-Work typically requires at least 512KB-1024KB to operate. A larger partition size may be required, depending on the number of line drivers and the buffer space defined on the NODE statement.

**Note:** Enough real storage must be allocated to the partition to accommodate the page-fixed buffers specified by the NODE statement (if any). If necessary, change the ALLOCR statement for the Entire Net-Work partition in the IPL procedure.

The real storage should be specified by the following job control statement:

// SETPFIX LIMIT=nnnk

### **Running the Startup Job**

The following sample job can be used for running Entire Net-Work. See the sample source member JCLNET in the source library for an alternate example.

```
* $$ JOB JNM=NETWKTST,CLASS=A,DISP=D
* $$ LST CLASS=A,DISP=D
// JOB NETWKTST
// ASSGN SYS009,PRINTER
// EXEC PROC=NETnnLIB
// DLBL NETPRNT,'RD.NETPRNT.DATA' <==== See note below
// EXTENT SYS055,VSE20B,1,0,16065,75
// ASSGN SYS055,DISK,VOL=VSE20B,SHR
// EXEC ADARUN,SIZE=ADARUN
ADARUN PROG=NETWRK,FORCE=NO
ADARUN TARGETID=4003,SVC=31
ADARUN NAB=10,LU=65535,NC=10
/*
*
* THE FOLLOWING STATEMENT DEFINES THE LOCAL NODE.
*
NODE RNODE BUFFERS=(32K,32K,512K,64K)
*
 NOW DEFINE THE DRIVERS AND LINKS.
*
DRIVER IUCV ACCEPTUI=Y,SVC=45
*
 DEFINE A LINK TO THE ID TABLE MANAGER FOR ALL DATABASES.
*
LINK TOITM IUCV US=DBIDSERV,MSGLIM=48,STATB=N,TYPE=2WAY, -
               STATC=N
*
 DEFINE AN IUCV LINK TO THE 'PROD' MACHINE.
*
LINK SNODE IUCV US=PRODMACH,MSGLIM=48,STATB=N, -
          TYPE=2WAY,STATC=N
/*
/&
```
\* \$\$ EOJ

**Note:** All diagnostic information from tracing, logging, and abends is written to the NET-PRNT file if it is open (otherwise it is written to the DDPRINT file). NETPRNT can be allocated to a large data set that can be copied when closed. To do this, allocate the file SHR. This causes the data set to be erased at the time the file is opened. Be aware that the diagnostic information is very large and will fill a data set quickly. When this happens, the file is closed and all additional output is sent to DDPRINT. This diagnostic information is created by Entire Net-Work and does not include the operating system dump information written to SYSUDUMP.

### <span id="page-50-0"></span>**Running the Startup Job with the SAGUSER Job Exit**

The following sample job illustrates the use of the SAGUSER job exit (see the section *[SAGUSER](#page-47-0) Job Exit [Facility](#page-47-0)*).

The SAGUSER control statement is added to the Entire Net-Work startup job in two places. It replaces the ADARUN statements and the NODE, DRIVER, and LINK statements.

```
* $$ JOB JNM=NETWKTST,CLASS=A,DISP=D
* $$ LST CLASS=A,DISP=D
// JOB NETWKTST
// ASSGN SYS009,PRINTER
// EXEC PROC=NETnnLIB
*
* THE FOLLOWING STATEMENT CAUSES THE SAGUSER JOB
 EXIT TO READ THE ADARUN PARAMETERS IN THE CARD
 FILE OF THE ADARUN MEMBER
*
 SAGUSER FILE=CARD, MEMBER=ADARUN
*
/*
* THE FOLLOWING STATEMENT CAUSES THE SAGUSER JOB
* EXIT TO READ THE NODE, DRIVER, AND LINK STATEMENT
* PARAMETERS IN THE KARTE FILE OF THE NETWRK MEMBER
*
 SAGUSER FILE=KARTE.MEMBER=NETWRK
*
// EXEC ADARUN,SIZE=ADARUN
/*
/&
* $$ EOJ
```
### **Entering Operator Commands**

You can communicate with Entire Net-Work while it is running by using the operator command interface. Operator commands are essentially independent of the operating system. See the section *Entire Net-Work Operator Commands* in the *Entire Net-Work Reference Guide*. For information about the operator commands specific to the line drivers, see the specific documentation concerning those line drivers.

Operator commands are submitted to Entire Net-Work in the same way that operator commands are submitted to Adabas. Enter operator commands as follows:

1. Enter an MSG command for the z/VSE partition in which Entire Net-Work is executing; for example:

MSG Fn

When ready for communication, Entire Net-Work responds with the message NETI2If the command ADAEND, END, HALT, NETEND, or TERMINATE causes Entire Net-Work to end the session, no outstanding reply is presented so that an orderly shutdown can occur without the need for operator intervention.

2. Enter the desired operator commands, with only one space between the command and the argument. For example:

CONNECT V2ZHOST

Multiple spaces result in error message "NET0010E: REQUIRED PARAMETER NOT SPECIFIED".

You can also enter a command followed directly by a slash (/) to end any further operator communications until the next MSG command.

3. When all desired commands have been entered, close the operator communication session by entering a null command (EOB). To enter any more commands after the session is closed, begin with Step 1 above.

Example:

```
msg F5
5 NETI24 04003 READY FOR OPERATOR COMMUNICATION
5 D STATS
NET0090I: BUFFER USAGE STATISTICS:
NET0091I: ASYNCH. BUFFERS: 000016 (= 24.2 %) OF 000064 K USED
NET0091I: LONG TERM BUFFERS: 000000 (= 0.4 %) OF 000064 K USED
NET0091I: SHORT TERM BUFFERS: 000000 (= 6.1 %) OF 001025 K USED
NET0091I: ATTACHED BUFFERS: 000000 (= 11.9 %) OF 000080 K USED
NET0091I: REQUEST QUEUE: 000000 (= 6.0 %) OF 000050 RQES USED
```

```
NET0087I: 0000010847 REQUESTS FROM LOCAL RQ
5
```
### **Applying Corrective Fixes**

All corrective fixes applied to Entire Net-Work components are distributed in MSHP format. Once a problem is reported, Software AG provides an MSHP fix.

To apply and implement fixes for Entire Net-Work components:

- Step 1: Prepare Entire Net-Work for [Maintenance](#page-52-0)
- Step 2: Apply MSHP Fixes to Entire Net-Work [Components](#page-54-0)

The sample jobs provided in Steps 1 and 2 contain the following substitution variables. To use the sample jobs for the TCP/IP line driver, use WTC in place of WCP.

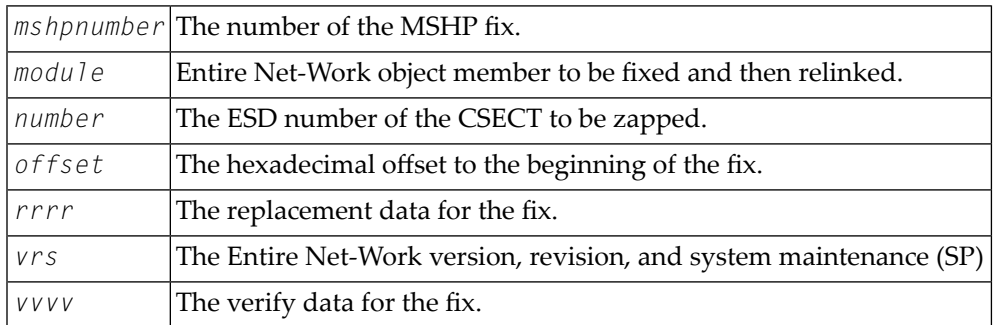

#### <span id="page-52-0"></span>**Step 1: Prepare Entire Net-Work for Maintenance**

A history file is required to apply an MSHP fix. You can use an existing file, such as the system history file or an existing Software AG generic history file, or create a new history file for this product installation.

1. Use the following sample job to create an MSHP history file:

```
* $$ JOB JNM=MSHPARCH,CLASS=A,DISP=D
* $$ LST CLASS=A,DISP=D
// JOB MSHPARCH CREATE A HISTORY FILE
// DLBL IJSYS02,`NETWRK.vrs.HISTORY.FILE',99/365
// EXTENT SYS002,vvvvvv,1,0,ssss,nnnn
// ASSGN SYS002,DISK,VOL=vvvvvv,SHR
// ASSGN SYSLST,PRINTER
// EXEC MSHP
 CREATE HISTORY AUXILIARY
/*
```
/& \* \$\$ EOJ

2. Use the following sample job to define Entire Net-Work to MSHP as a product/component using the MSHP ARCHIVE process:

```
* $$ JOB JNM=MSHPARCH,CLASS=A,DISP=D
* $$ LST CLASS=A,DISP=D
// JOB MSHPARCH DEFINE Entire Net-Work vrs TO MSHP
// EXEC PROC=NETnnLIB
// DLBL IJSYSHF,'NETWRK.vrs.HISTORY.FILE',99/365
// EXTENT SYS002,vvvvvv,1,0,ssss,nnnn
// ASSGN SYS002,DISK,VOL=vvvvvv,SHR
// ASSGN SYSLST,PRINTER
// EXEC MSHP
ARCHIVE WCPvrs
COMPRISES 9001-WCP-00
RESOLVES 'Entire Net-Work vrs - Software AG'
ARCHIVE 9001-WCP-00-vrs
RESIDENCE PRODUCT=WCPvrs
          PRODUCTION=SAGLIB.WCPvrsZ
           GENERATION=SAGLIB.WCPvrsZ
/*
/&
* $$ EOJ
```
The X. member MSHPARCH is provided in the Entire Net-Work library as an additional example to create an alternate history file and define WCP and WAL as products and components to MSHP.

**Note:** If the TCP/IP line driver is to be used, define it to MSHP as follows:

```
* $$ JOB JNM=MSHPARCH,CLASS=A,DISP=D
* $$ LST CLASS=A,DISP=D
// JOB MSHPARCH DEFINE Entire Net-Work vrs TO MSHP
// EXEC PROC=NETnnLIB
// DLBL IJSYSHF,'NETWRK.vrs.HISTORY.FILE',99/365
// EXTENT SYS002,vvvvvv,1,0,ssss,nnnn
// ASSGN SYS002,DISK,VOL=vvvvvv,SHR
// ASSGN SYSLST,PRINTER
// EXEC MSHP
ARCHIVE WTCvrs
COMPRISES 9001-WTC-00
RESOLVES 'Entire Net-Work vrs - Software AG'
ARCHIVE 9001-WTC-00-vrs
RESIDENCE PRODUCT=WTCvrs
          PRODUCTION=SAGLIB.WCPvrsZ
          GENERATION=SAGLIB.WCPvrsZ
```
/\* /& \* \$\$ EOJ

### <span id="page-54-0"></span>**Step 2: Apply MSHP Fixes to Entire Net-Work Components**

1. Use the following sample job to apply MSHP fixes to the WCPvrs sublibrary within a test environment:

```
* $$ JOB JNM=WCPMSHP,CLASS=A,DISP=D
* $$ LST CLASS=A,DISP=D
// JOB ZAP APPLY MSHP TO Entire Net-Work OBJECT
// OPTION LOG
// EXEC PROC=NETnnLIB
// DLBL IJSYSHF,'NETWRK.vrs.HISTORY.FILE',99/365
// EXTENT SYS002,vvvvvv,1,0,ssss,nnnn
// ASSGN SYS002,DISK,VOL=vvvvvv,SHR
// EXEC MSHP
 CORRECT 9001-WCP-00-vrs:fixname
 AFFECTS MODULE=module ESDID=number
 ALTER offset vvvv:rrrr
 INVOLVES LINK=linkname
  RESOLVES 'fix description'
/*
/&
* $$ EOJ
```
- 2. The MSHP fix relinks the affected phases using one or more of the jobs found in the Entire Net-Work WCPvrs sublibrary, member type X (LINKxxxx). Each fix will indicate the job used to relink the phase.
- 3. If a fix needs to be removed, use the following sample job, which uses the MSHP UNDO facility, to remove the MSHP fix from the WCP*vrs* component.

```
* $$ JOB JNM=WCPUNDO,CLASS=A,DISP=D
* $$ LST CLASS=A,DISP=D
// JOB WCPUNDO
// OPTION LOG
// EXEC PROC=NETnnLIB
// DLBL IJSYSHF,'NETWRK.vrs.HISTORY.FILE',99/365
// EXTENT SYS002,vvvvvv,1,0,ssss,nnnn
// ASSGN SYS002,DISK,VOL=vvvvvv,SHR
// ASSIGN SYSLST,PRINTER
// EXEC MSHP
  UNDO 9001-WCP-00-vrs:fixname
/*
```
/& \* \$\$ EOJ

# **Assembling and Linking Optional User Exits**

The source member ASMNET.X contains sample JCS to assemble and link optional Entire Net-Work user exits.

# 6 BS2000/OSD Environments

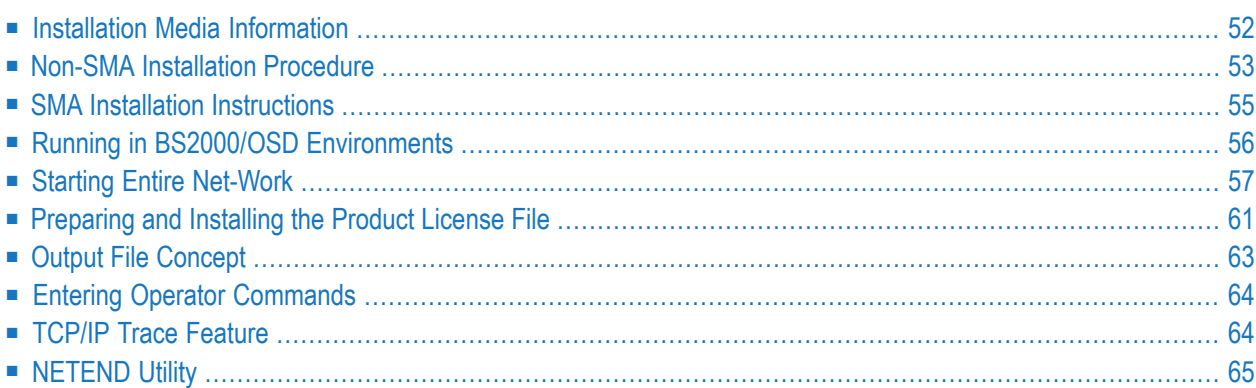

This section provides information about installing and running Entire Net-Work in the BS2000/OSD operating system environment.

The information in this section uses the substitution variable *vrs*, which stands for the current version, revision, and system maintenance (SP) level of the product; for example: "WCP621".

<span id="page-57-0"></span>Refer to the Entire Net-Work *Software AG Product Delivery Report* for the names and sequence of the libraries and files on the installation media.

### **Installation Media Information**

### **Media Contents**

The Entire Net-Work installation media for BS2000/OSD contains all components required to run Entire Net-Work as sequential files:

- Entire Net-Work Mainline Processor and Service Routines
- Entire Net-Work DCAM Line Driver
- Entire Net-Work TCP/IP Line Driver (if ordered)
- Adabas components required to run Entire Net-Work if Adabas is not installed
- Installation-dependent files

### **Disk Contents**

After successful installation, the disk will contain the following LMS libraries:

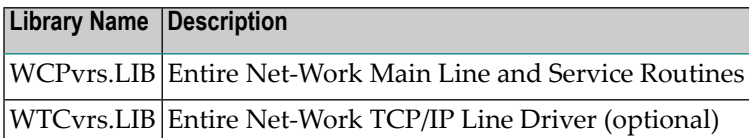

All load modules, sources, and jobs are contained in the appropriate libraries.

### **Prerequisites**

Verify that any required updates are applied to the WAL 8 libraries so it runs Entire Net-Work and Entire Net-Work TCP/IP Option in BS2000 environments.

For customers wishing to access networks using TCP/IP IPV6, the minimum requirement is Sockets 2.5.

In addition, for customers running BS2000 Sockets 2.0 only, the preparation of the startup of the Sockets subtask has been extended, so please check the following part of the STARTP procedure:

```
DECLARE-VARIABLE - \&* then set up the parameters
      NWBS2SUB(INIT=- \&* for the NWBS2SUB task.
          \prime'ENTER-PROC FROM = (LIB = WCP&(VERSION).LIB,-
                    / ELE = SUBTASKPROC),-
                    / PROC-PAR= (WTCLIB= WTC&(VERSION).LIB,-
                    / WCPLIB= WCP&(VERSION).LIB,-
                               DUMP = \&(DUMP), -
                    / JOB-CLAS= *STD,-
                    / JOB-NAME= NETTCP,-
                    / RESOURCE= *PAR(CPU-LIMIT=&TIME),-
                    / SYS-OUTP= *DELETE')
```
<span id="page-58-0"></span>The operand in bold in the example is new and is required. Without this additional parameter, the socket subtask will fail to start.

### **Non-SMA Installation Procedure**

<span id="page-58-1"></span>If you are not using Software AG's System Maintenance Aid (SMA), follow the instructions in this section.

- Step 1: Copy the Contents of the [Installation](#page-58-1) Media to Disk
- Step 2: Apply Corrective [Maintenance](#page-60-1)
- Step 3: Perform the Line [Driver-Dependent](#page-60-2) Installations

#### **Step 1: Copy the Contents of the Installation Media to Disk**

Copy the files (data sets) from the supplied installation medium to your disk before you perform the individual installation procedure for each component to be installed.

The way you copy the files depends on the installation method and the medium used:

■ If you use System Maintenance Aid (SMA), refer to the copy job instructions provided in the *System Maintenance Aid* documentation.

- If you are not using SMA and want to copy the files from CD-ROM, refer to the README.TXT file on the CD-ROM.
- If you are not using SMA and want to copy the files from tape, follow the instructions in this section.

This section explains how to copy all files from tape to disk.

- Step 1: Copy Library [SRVvrs.LIB](#page-59-0) from Tape to Disk
- Step 2: Copy the Procedure [COPY.PROC](#page-60-3) from Tape to Disk
- Step 3: Copy all [Product](#page-60-4) Files from Tape to Disk

#### <span id="page-59-0"></span>**Step 1: Copy Library SRVvrs.LIB from Tape to Disk**

This step is not necessary if you have already copied the library SRV*vrs*.LIB from another Software AG installation tape. For further information, refer to the element  $\#READ-ME$  in this library. The library SRV*vrs*.LIB is stored on the tape as a sequential file named SRV*vrs*.LIBS containing LMS commands. The current version *vrs* can be obtained from the *Software AG Product Delivery Report*.

■ Execute the following commands to convert SRV *vrs*. LIBS into an LMS library:

```
/IMPORT-FILE SUPPORT=*TAPE(FILE-NAME=SRVvrs.LIBS,-
/ VOLUME=volser, DEV-TYPE=tape-device)
/ADD-FILE-LINK LINK-NAME=EDTSAM, FILE-NAME=SRVvrs.LIBS,-
   / SUPPORT=*TAPE(FILE-SEQ=3), ACC-METH=*BY-CAT,-
   / BUF-LEN=*BY-CAT, REC-FORM=*BY-CAT, REC-SIZE=*BY-CAT
/START-EDT
@READ '/'
@SYSTEM 'REMOVE-FILE-LINK EDTSAM'
@SYSTEM 'EXPORT-FILE FILE-NAME=SRVvrs.LIBS'
@WRITE 'SRVvrs.LIBS'
@HALT
/ASS-SYSDTA SRVvrs.LIBS
/MOD-JOB-SW ON=1
/START-PROG $LMS
/MOD-JOB-SW OFF=1
/ASS-SYSDTA *PRIMARY
```
#### where:

*tape-device* is the device type of the tape, for example, TAPE-C4, and *volser* is the VOLSER of the tape (see the *Software AG Product Delivery Report*).

### <span id="page-60-3"></span>**Step 2: Copy the Procedure COPY.PROC from Tape to Disk**

■ Call the procedure P. COPYTAPE in the library SRV*vrs*. LIB to copy the procedure COPY. PROC to disk:

```
/CALL-PROCEDURE (SRVvrs.LIB,P.COPYTAPE), -
    / (VSNT=volser, DEVT=tape-device)
```
If you use a TAPE-C4 device, you can omit the parameter DEVT.

### <span id="page-60-4"></span>**Step 3: Copy all Product Files from Tape to Disk**

■ Enter the procedure COPY. PROC to copy all product files to disk:

/ENTER-PROCEDURE COPY.PROC, DEVT=*tape-device*

If you use a TAPE-C4 device, you can omit the parameter DEVT.

<span id="page-60-1"></span>The result of this procedure is written to the file L.REPORT.SRV.

### **Step 2: Apply Corrective Maintenance**

<span id="page-60-2"></span>Apply corrective maintenance if necessary (refer to the *Software AG Product Delivery Report*).

#### **Step 3: Perform the Line Driver-Dependent Installations**

Perform the line driver-dependent installation procedure and prepare the DRIVER and LINK statements. The following line drivers are provided:

- DCAM
- <span id="page-60-0"></span>■ TCP/IP
- TCPX

### **SMA Installation Instructions**

If you are using Software AG's System Maintenance Aid (SMA) install, proceed as usual. After installation, the PLAM libraries WCP*vrs*.LIB and optionally WTC*vrs*.LIB will exist on your disk and be ready for use.

For more information about the SMA installation process, refer to the *System Maintenance Aid Manual*.

### <span id="page-61-0"></span>**Running in BS2000/OSD Environments**

The following points should be considered when running Entire Net-Work in the BS2000/OSD environment:

- **Note:** The format of the procedures supplied as of Entire Net-Work Version 6 has been updated. It is no longer possible to use the older format procedures that were used with Entire Net-Work 5.6.1 and earlier.
- Correctly configured DCAM and/or TCP/IP environments are prerequisites for starting Entire Net-Work.
- The library WCP*vrs*.LIB contains a set of predefined elements that is usually ready to use. The J-Element START can be used to start Entire Net-Work with a minimum set of configuration data. It contains an example configuration including a DCAM and a TCP/IP connection.
- If the new tracing facilities are required, set the TRACE parameter to YES in the call to the STARTP procedure.
- In order to define which Adabas modules will be used to run Entire Net-Work, either:
	- 1. Create a JOB-VARIABLE named 'ADALIB' and set it to the correct name of the Adabas or WAL library, or
	- 2. Modify the START procedure so that the name is supplied as the ADALIB parameter in the call to STARTP, as follows:

```
/CALL-PROC -
   FROM-FILE = *LIB(LIB = WCPvrs.LIB, -ELE = STARTP), -
   PROC-PAR = (DUMP = YES, -/ ADALIB= xxxxxx, -
                 / TRACE= NO, -
                 OPMSG = YES, -
                 TIME = NO, -
   LOGGING = \star YES
```
where *xxxxxx* is the name of your library. For example: \$SAG.WAL826.MOD

■ If the optional TCP/IP line driver is to be used, then an extra task will be started automatically. The parameters for starting this task are defined in the variable NWBS2SUB within the STARTP procedure. The library or procedure names may be altered if required (see the section *Starting the TCP/IP Line Driver* in the *Entire Net-Work TCP/IP Option Administration Guide*).

### <span id="page-62-0"></span>**Starting Entire Net-Work**

To actually start Entire Net-Work, enter the following command:

/ENTER-JOB (WCP*vrs*.LIB,START)

The SAG supplied J-Element START is executed. It has the following sample content:

```
/SET-LOGON-PARAMETERS -
   USER-ID = *NO, -ACCOUNT = *NONE, -JOB-CLASS = *STD.JOB-NAME = NETWORK
/ASSIGN-SYSOUT -
   TO = START.JNL/CALL-PROC -
    FROM-FILE = *LIB(LIB = WCPvrs.LIB, -ELE = STARTP).
   PROC-PAR = (DUMP = YES, -/ ADALIB= &(ADALIB),-
                 / LICLIB= LICvrs.MOD,-
                 / WCPLIB = WCPvrs.LIB,-
                 / WTCLIB = WTCvrs.LIB,-
                 / MLCLIB = MLCmvrs.LIB,-
                 VERSION = vrs,
                 TRACE = NO, -OPMSG = YES, -TIME = NO).-
   LOGGING = *YESADARUN PROG=NETWRK,TARGETID=vrs2,IDTNAME=ADANET02
ADARUN TASKCTGY=TP,FORCE=YES,GROUPS=NO,CMDQMODE=ABOVE
* The next 2 lines can be omitted if the WY optional zap 2
* has been applied and the Sockets version is
* greater than or equal to 2.2
ADARUN CMSIZE=32000000,CMFIX=Y,CMSCOPE=GROUP,CMADDR=X'01300000'
ADARUN CMLSIZE=4096000,CMLFIX=Y,CMLSCOPE=GROUP
/EOF
NODE MHK2 NT=128,LOG=N,PASSWORD=ALL,-
      TRANS DEF ID=(0,0),TOASCII=E2ASIE,TOEBCDIC=A2ESIE
DRIVER DCAM
DRIVER TCPI API=BS2,ACCEPTUI=N,SERVERID=8882,APITRACE=N,-
            OPTIONS1=(0,0,0,0,0,0,1024)
LINK MHK1 DCAM PRONAME=HOST
LINK IBM TCPI I=157.189.160.95,SERVERID=2000
LINK H60 TCPI ADJHOST=SIH1,SERVERID=8881
LINK PCMHK TCPI ADJHOST=PCMHK,SERVERID=8882
/EXIT-JOB -
   MODE = NORMAL, -SYS-OUT = NONE
```
### **Checking the Sockets Version**

To determine the version of Sockets that is running, input the following command:

SHOW-SUBSYSTEM-STATUS SUBSYSTEM-NAME=SOCKETS

The Sockets version number will be returned.

#### **JCL Notes for Running Sockets**

The default CMSIZE is around 32MB. We recommend that this size be set to the largest possible in the address space. This area is used by all drivers by the buffer pool manager. It is important to set this as large as possible, particularly when transferring large data objects. This system runs a subtask called NETTCP.

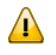

Important: Do not change the parameters CMFIX=Y, CMSCOPE=GROUP, or CMAD-DR=X'01300000'

The extra ADARUN entries, beginning with CMSIZE and CMLSIZE, are required for the TCP/IP line driver and the Simple Connection Line Driver.

If you wish to use a different job class for Entire Net-Work, it may be supplied to the START procedure as follows (xxxxxxxx is your defined JOB-CLASS):

```
/SET-LOGON-PARAMETERS -
  USER-ID = *NO, -ACCOUNT = *NONE, -JOB-CLASS = XXXXXXX.-
   JOB-NAME = NETWORK
```
START calls procedure STARTP, which is shown below:

```
/ " \star\star"
/ " \star\star "
               Entire Net-Work STARTP Procedure
                                                           \star "
/ " \star*"
/ " \starMODE SINGLE: ONLY ONE NET-WORK SESSION PER USER-ID ALLOWED
                                                           \star "
/ " \star/SET-PROCEDURE-OPTIONS -
   LOGGING-ALLOWED = *YES,-<br>SYSTEM-FIL-CONTENT = *YES,-<br>SYSTEM-FIL-CONTENT
   SYSTEM-FIL-CONTEXT = *SAME-AS-CAL, -&* For ADARUN= *AFTER, - \& * Allow JV for ADALIB
    JV-REPLACEMENT
   ERROR-MECHANISM = *SPIN-OFF
                                  &* For SDF-BASYS
/BEGIN-PARAMETER-DECLARATION
  DECLARE-PARAM -
                                   &* Used to form WCP and WTC
      VERSION(INIT='621')&* library names.
```

```
/ DECLARE-PARAM - 8* Adabas or WAL library.
      \DeltaDALIB \&*DECLARE-PARAM - \&* License Module
      LICLIB 8* Library
  DECLARE-PARAM - \&*WCPLIB WERE RESERVED A SAMPLE RESERVED A SAMPLE RESERVED AND RESERVED AS A METHOD NUMBER OF RESERVED AND METHOD
 \mathsf{DFCI} ARF-PARAM - \mathsf{R*}WTCLIB 8* Net-Work TCP/IP Library
  DECLARE-PARAM - \&*MLCLIB 8* License Library
  DECLARE-PARAM - & * Determines whether a dump DUMP(INIT='NO') & * is created for errors.
                                  8* is created for errors.
  DECLARE-PARAM - x^* For tracing facilities
      / TRACE-TO-NETPRNT(INIT='NO') &*
  DECLARE-PARAM - \&* TCP/IP operator messages.
      OPMSG(INT = 'YFS') 8*DECLARE-PARAM - 8* CPU limit for TCP sub task;
     / TIME(INIT='NO') &* NO, STD or 1 - 32767
/END-PARAMETER-DECLARATION
/
  IF (OPMSG = 'NO')MOD-USER-SW ON = 1/ END-IF
/
 / MODIFY-JOB-OPTIONS - &* Log messages to the system
        0PERATOR = *YES 8* Console.
/
 / MODIFY-TEST-OPTIONS -
       DUMP = <math>&DUMP</math>/
  CALL-PROC -
        FROM-FILE = *LIB(LIB = & (WCPLIB), -ELE = NEWGEN), -
       PROC-PAR = (NET.PROTO.OUT) &* Create the next generation
                                 8* in this file group, then
 / ASSIGN-SYSOUT - &* direct SYSOUT to it.
       TO = NET.PROTO.OUT(+0)/
 / IF (TRACE-TO-NETPRNT = 'YES')
   / CALL-PROC
       FROM-FILE = *LIB(LIB = & (WCPLIB), -ELE = NEWGEN), -
       PROC-PAR = (NET.NETPRNT) &* Create the next generation
                                   8* in this file group, then
  SET-FILE-LINK - x^* direct NETPRNT tracing<br>LINK-NAME = NETPRNT, - x^* to it.
       LINK-NAME = NETWORK , -FILE-NAME = NET.NETPRNT(+0), -ACC-METH = SAM.-
       REC-FORM = *FIXED(REC-SIZ=121)/
/END-IF
/ SHOW-JOB-STATUS
```

```
/
             /" *-----------------------------------------------------------------*"
       The following section is for the TCP/IP driver
/" "
/" 1) The task is started according to the parameters supplied in the "
  variable NWBS2SUB.
/" 2) If a different procedure is to be used, the LIB and ELE names "
 in the FROM parameter may be altered.
/" 3) If the subtask code is to be loaded from a different library, "
   then the WTCLIB name in the PROC-PAR parameter may be changed.
/" "
/" **** Do NOT start the subtask manually! ****
  /"*------------------------------------------------------------------*"
/ SHOW-FILE-ATTRIBUTES - &* Test whether TCP/IP driver
/ FILE-NAME = &(WTCLIB),- &* is available. If it is...
       INFORMAT = *MIN/
 / SET-FILE-LINK - &* add WTC file link for BLS,
       LINK-NAME = BLSLIB01, -FILE-NAME = & (WTCLIB)/
  DECLARE-VARIABLE - \&* then set up the parameters<br>NWBS2SUB(INIT=- \&* for the NWBS2SUB task.
                             &* for the NWBS2SUB task.
          /'ENTER-PROC FROM = (LIB = WCP&VERSION..LIB,-
           / ELE = SUBTASKPROC),-
           / PROC-PAR= (WTCLIB= &(WCPLIB),-
           / WCPLIB= &(WTCLIB),-
           / DUMP = &DUMP),-
           / JOB-CLAS= *STD,-
           / JOB-NAME= NETTCP,-
           / RESOURCE= *PAR(CPU-LIMIT=&TIME),-
                    SYS-OUTP=*DELETE')
/SET-JOB-STEP &* Catch spinoff
/
  / SET-FILE-LINK - &* add WCP file link for BLS.
      LINK-NAME = BLSLIB00, -FILE-NAME = & (WCPLLB)/
  / SET-FILE-LINK - &* add a file link for ADARUN.
       LINK-NAME = DDLIB, -
       FILE-NAME = 8ADALIBSET-FILE-LINK - 8* Add a file link for BLS.
      LINK-NAME = BLSLIB02.FILE-NAME = &(ADALIB)/
 / SET-FILE-LINK - &* Add a file link for BLS.
       LINK-NAME = BLSLIB03, -FILE-NAME = & (LICLIB)/
  / SET-FILE-LINK - &* Add a file link for BLS.
```

```
LINK-NAME = BLSLIB04.FILE-NAME = & (MLCLIB)/
/
  SEND-MSG -
      TO = *OPERATOR, -/ MSG = 'STARTING Entire Net-Work (V &VERSION)'
/
  START-PROGRAM -
        FROM = *MODULE(LIB = \&ADALIB, ELEM = ADARUN, PROG = ANY, -RUN-MOD = ADV(ALT-LIB = YES)/
  IF (OPERATOR-MSG = 'NO') 8* Unset switch 1 if
      MOD-USER-SW OFF = 1 8* it was set earlier.
  END-IF &*
/
/EXIT-PROC
```
**Notes:**

- 1. Modify OPMSG=NO if possible. This disables all dependent TCP/IP line driver and Simple Connection Line Driver operator messages.
- 2. Modify DUMP=YES if possible. This allows your software AG representative to assist you more quickly, should this be necessary.
- 3. As Entire Net-Work starts, it will display a number of messages on the system console. When it has initialized successfully, it will display the message: NET1000I: N E T - W O R K node MHK2 active
- <span id="page-66-0"></span>4. This messages is preceded by several other messages that are also displayed on the system console.

### **Preparing and Installing the Product License File**

You must install a valid license on all mainframe platforms in which your Software AG mainframe product is installed. The license file is provided as an XML document. The document's encoding is US-ASCII and must remain in that format -- even on the mainframe. It must not be modified. Any modification of the license file will invalidate the digital signature and the license check will fail. If the check fails, you will not be able to run the product. In the event of a check failure, contact your Software AG technical support representative for assistance.

**Note:** Thirty days before the license expires, license check failure messages are produced. Your software product will still function, but these messages warn you that it is time to obtain a new license.

In this step, you will prepare the license file (obtain it from e-mail or the installation media and store it on your z/OS system) and then install it:

- [Preparing](#page-67-0) the Product License File
- [Installing](#page-67-1) the Product License File

### <span id="page-67-0"></span>**Preparing the Product License File**

The product license file is supplied on the individual customer installation media or separately via an e-mail attachment. Before you can install the license, you must transfer it from e-mail or the installation media and store it on a z/OS system. This section describes how to do this for a license distributed using either method.

#### **To prepare the license file from an e-mail attachment, complete the following steps:**

- 1 Transfer the license to BS2000, as described in *Transferring a License File from PC to a BS2000 Host Using FTP*, in the *Software AG Mainframe Product Licensing*.
- 2 Verify that the transferred license file is a SAM sequential file, taking care to preserve its format as ASCII.
- **To prepare the license file from the installation media, complete the following steps:**
- Verify that the transferred license file is a SAM sequential file, taking care to preserve its format as ASCII.

<span id="page-67-1"></span>Check the license file by modifying and running the job WCP*vrs*.LIB(LICCHECK,J).

#### **Installing the Product License File**

#### **To install the product license file, complete the following steps:**

1 Convert the license to a loadable element (NETLIC) that is then loaded by Entire Net-Work by modifying and running the job WCP*vrs*.LIB(NETLICA,J).

This will put the NETLIC into a license module library.

- 2 Update your Entire Net-Work startup jobs to reference the license library. Complete the following steps:
	- 1. Make sure any previously-created NETLIC module is inaccessible to the Entire Net-Work load library being used in your Entire Net-Work startup job. Entire Net-Work first tries to load NETLIC, and, if unsuccessful, then reads from a DDLIC link name referenced in the Entire Net-Work startup job.
- 2. Software AG licensing requires that the modules LICMAIN(R) and LICUTIL(R) be loaded when Entire Net-Work starts up. These modules are distributed in the MLC*vrs*.MOD library. Do either (but not both) of the following:
	- Copy LICMAIN and LICUTIL into the WCP*vrs*.LIB library.
	- Concatenate MLC*vrs*.MOD into the BLSLIB chain with WCP*vrs*.LIB.
- 3. Verify that the license file is correctly referenced in each startup job. Do either (but not both) of the following:
	- Verify that the NETLIC load module is stored in a load library that is accessible to the Entire Net-Work load library. Add the user load library in which NETLIC resides to the BLSLIB concatenation of the Entire Net-Work startup job or copy the NETLIC library into the WCP*vrs*.LIB library.
	- Verify that there is *no* NETLIC load module accessible to the Entire Net-Work load library and that the following link statement is included in the WCP*vrs*.LIB job STARTP (J):

/ADD-FILE-LINK DDLIC,*license\_file*

where *license\_file* is the name of the license file loaded from the installation media (in ASCII format). Entire Net-Work first tries to load NETLIC and, if unsuccessful, it reads from the DDLIC link name.

### <span id="page-68-0"></span>**Output File Concept**

Entire Net-Work produces 2 FGGs with 7 generations, which are:

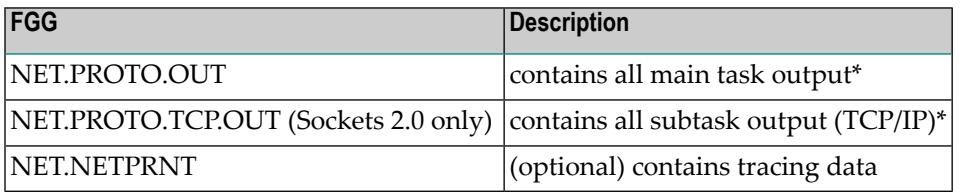

\*All console messages are also contained in the above output files.

### <span id="page-69-0"></span>**Entering Operator Commands**

Entire Net-Work operator commands (as described in their corresponding sections) are generally issued as follows:

/INF-PROG 'message text',\*TSN(<tsn>)

```
/INTR <tsn>,<command>
```
<tsn> is the task sequence number of Entire Net-Work's main task or subtask

<command> is the command of Entire Net-Work's main task or subtask

The following examples assume the task serial number of the Entire Net-Work task is 1234:

```
/INF-PROG D 'LINKS',*TSN(1234)
```
displays all links currently known by Entire Net-Work.

/INF-PROG C 'TOUNIX1',\*TSN(1234)

connects to foreign node known by link named "tounix1".

/INF-PROG C 'MYPC',\*TSN(1234)

connects to link named "mypc".

<span id="page-69-1"></span>/INF-PROG 'NETEND',\*TSN(1234)

shuts down Entire Net-Work.

### **TCP/IP Trace Feature**

The TCP/IP subtask has a trace feature that allows you to generate trace files during an active Entire Net-Work session. For an explanation of the TRACE command arguments, see the section *BS2000/OSD Net-Work Sockets Tracing* in the *Entire Net-Work TCP/IP Option Administration Guide*.

## <span id="page-70-0"></span>**NETEND Utility**

It is not normally possible to shut down an Entire Net-Work node without access to either a console or a privileged user (\$TSOS).

Entire Net-Work Version 6 provides the NETEND utility procedure, which allows local or remote Entire Net-Work nodes to be shut down without such access. The NETEND procedure can be invoked as follows:

```
CALL-PROC *LIB($SAG.WCPvrs.LIB,NETEND),(
                ADALIB=<Adabas or WAL library>,
                 IDTNAME= <idtname>,
                NETLIB=$SAG.WCPvrs.LIB,
                 TARGETID= <node number>)
```
NETEND uses the Programmable Command Interface (PCI). If you wish to use this utility, see the NODE statement keywords PASSWORD, ENDCMS, and REMCMD in the section *Programmable Command Interface* in the *Entire Net-Work Application Programming Guide*.
# **7 Zap Naming Convention**

The naming convention used for Entire Net-Work zaps is:

### W*cvrsnnn*

Each of the letters in this naming convention is now described.

#### **W**

The letter W is used to indicate that the zap is for the Software AG Entire Net-Work product.

#### **c**

Specifies a system component code that identifies the Entire Net-Work component to which the zap applies. The following table describes the component codes that might be used in an Entire Net-Work zap:

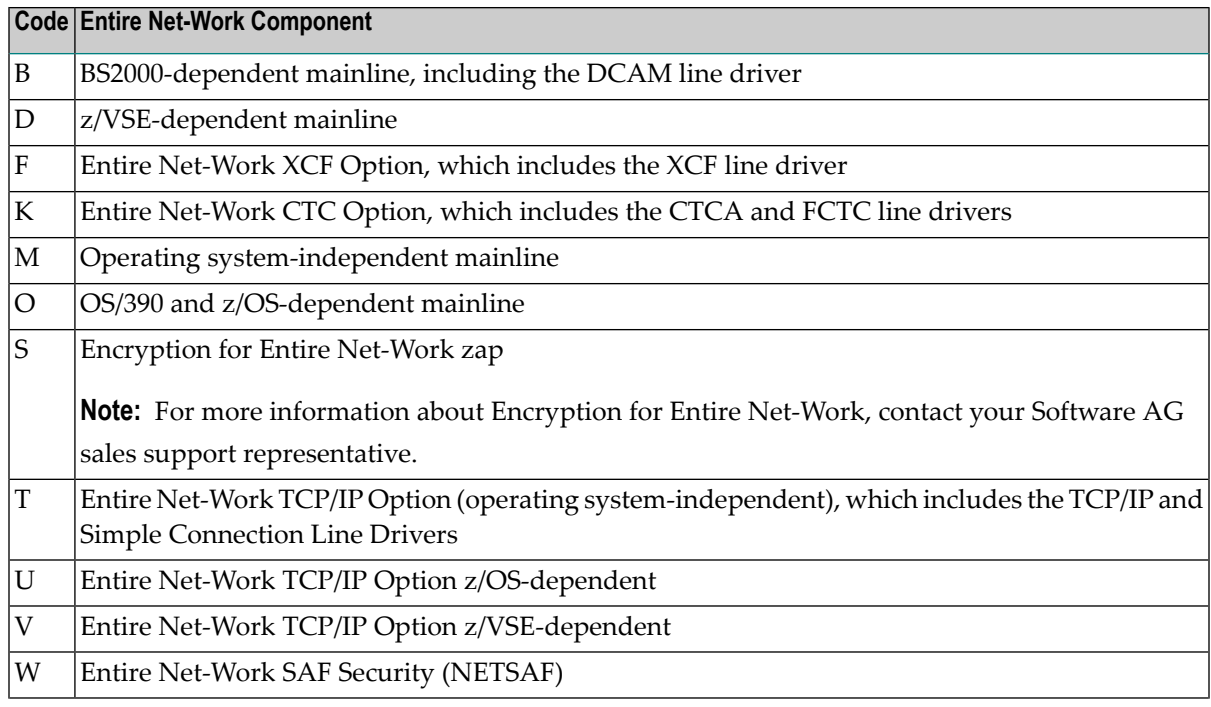

#### **Code Entire Net-Work Component**

- Y Optional zaps, placed in the ZAPOPT member in the WCP*vrs*.MVSSRCE library.
- Z Entire Net-Work TCP/IP Option BS2000-dependent

#### **v**

Identifies the version number of Entire Net-Work.

#### **r**

Identifies the release number of Entire Net-Work.

**s**

Identifies the system maintenance (SP) level number of Entire Net-Work.

#### **nnn**

Specifies the actual zap number.

#### **Examples**

The following table lists some examples of this naming convention (although these may or may not be authentic zap numbers).

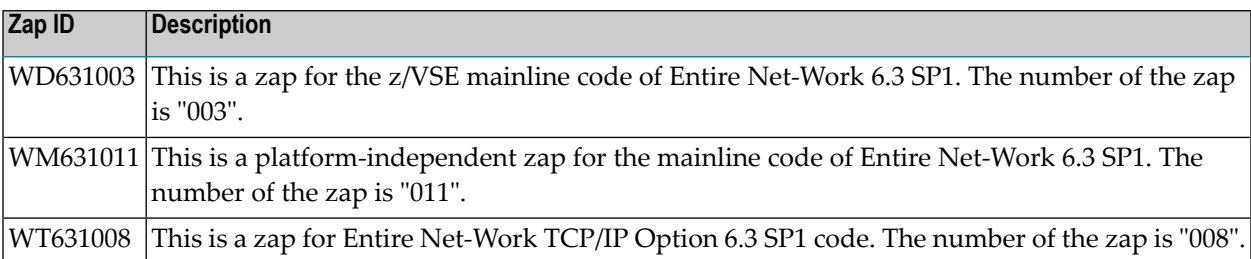

# **Index**

# **A**

Adabas 7 data conversion, [8](#page-13-0) AMODE (31), [21](#page-26-0) APF authorization, [21](#page-26-0)

# **B**

BS2000 entering operator commands, [64](#page-69-0) execution job example, [56](#page-61-0) running in, [56](#page-61-0) starting Entire Net-Work, [57](#page-62-0)

# **C**

control statements, [13](#page-18-0) Converting data Adabas 7, [8](#page-13-0)

# **D**

Data conversion Adabas 7, [8](#page-13-0)

# **E**

Empower platform support, [6](#page-11-0) Examples JCL for copying from the installation media (z/VSE), [30](#page-35-0) NAB ADARUN parameter, [24](#page-29-0) OS execution job, [22](#page-27-0)

### **H**

hardware support, [7](#page-12-0)

### **L**

license file preparing and installing (z/VSE), [31](#page-36-0)

### **M**

Microsoft Windows support, [6](#page-11-0)

### **N**

NETEND utility, BS2000, [65](#page-70-0)

### **O**

operating system coverage, [6](#page-11-0) Operator commands BS2000, [64](#page-69-0) in OS environments, [24](#page-29-1) in z/VSE environments, [46](#page-51-0) OS entering operator commands, [24](#page-29-1) run-time examples, [22](#page-27-1)

### **P**

platform support, [6](#page-11-0) product support supported platforms, [6](#page-11-0)

# **R**

requirements operating system coverage, [6](#page-11-0) system, [5](#page-10-0) Run job example, OS, [22](#page-27-0)

# **S**

Starting Entire Net-Work BS2000 environment, [57](#page-62-0) startup job, z/VSE, [44](#page-49-0) support platforms supported, [6](#page-11-0) supported hardware, [7](#page-12-0) supported operating systems, [6](#page-11-0) supported platforms, [6](#page-11-0) SVC parameter, [8](#page-13-1) system requirements, [5](#page-10-0)

### **U**

UNIX supported platforms, [6](#page-11-0)

# **Z**

z/VSE entering operator commands, [46](#page-51-0) installation JCL, [30](#page-35-0) preparing and installing the license file, [31](#page-36-0)